# <span id="page-0-0"></span>**Dell™ Inspiron™ 1012 Service-Handbuch**

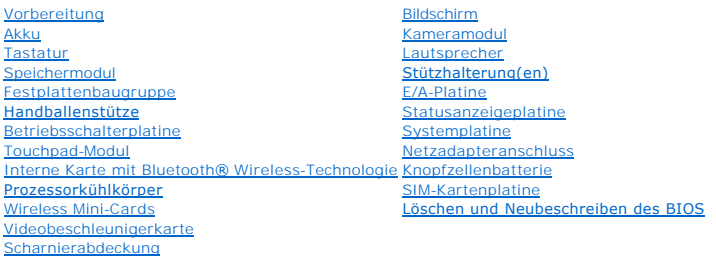

# **Anmerkungen, Vorsichtshinweise und Warnungen**

**ANMERKUNG: Eine ANMERKUNG macht auf wichtige Informationen aufmerksam, mit denen Sie den Computer besser einsetzen können.** 

**VORSICHTSHINWEIS: Durch VORSICHT werden Sie auf Gefahrenquellen hingewiesen, die Hardwareschäden oder Datenverlust zur Folge haben können, wenn die Anweisungen nicht befolgt werden.** 

 $\mathbb{A}$ **WARNUNG: Mit WARNUNG wird auf eine potenziell gefährliche Situation hingewiesen, die zu Sachschäden, Verletzungen oder zum Tod führen könnte.**

# **Die in diesem Dokument enthaltenen Informationen können sich ohne vorherige Ankündigung ändern. © 2010 Dell Inc. Alle Rechte vorbehalten.**

Die Vervielfältigung oder Wiedergabe dieser Unterlagen in jeglicher Weise ohne schriftliche Genehmigung von Dell Inc. ist strengstens untersagt.

Die in diesem Text verwendeten Marken: *Dell, d*as DELL Logo und Inspironsind marken von Dell Inc.; Bluetooth ist eine eingetragene Marke im Besitz von Bluetooth SIG, Inc., die<br>von Dell unter Lizenz verwendet wird; *Micros* 

Alle anderen in dieser Dokumentation genanten Warken- und Handelsbezeichnungen sind Eigentum der entsprechenden Hersteller und Firmen. Dell Inc. erhebt keinen Anspruch<br>auf Marken und Handelsbezeichnungen mit Ausnahme der e

#### **Vorschriftenmodell der Reihe P04T Vorschriftentyp P04T001**

**Januar 2010 Rev. A00**

### <span id="page-1-0"></span> **Akku**

**Dell™ Inspiron™ 1012 Service-Handbuch** 

- **O** [Entfernen des Akkus](#page-1-1)
- **[Ersetzen des Akkus](#page-1-2)**
- WARNUNG: Bevor Sie Arbeiten im Inneren des Computers ausführen, lesen Sie zunächst die im Lieferumfang des Computers enthaltenen<br>Sicherheitshinweise. Zusätzliche Informationen zur bestmöglichen Einhaltung der Sicherheitsri **Betriebsbestimmungen unter www.dell.com/regulatory\_compliance.**
- VORSICHTSHINWEIS: Um elektrostatische Entladungen zu vermeiden, erden Sie sich mittels eines Erdungsarmbandes oder durch regelmäßiges<br>Berühren einer nicht lackierten Metallfläche am Computer (beispielsweise eines Anschluss
- VORSICHTSHINWEIS: Reparaturen am Computer sollten nur von einem zertifizierten Servicetechniker durchgeführt werden. Schäden durch nicht<br>von Dell™ genehmigte Wartungsversuche werden nicht durch die Garantie abgedeckt.

VORSICHTSHINWEIS: Verwenden Sie ausschließlich Akkus für genau diesen Dell-Computer, um Beschädigungen des Computers zu vermeiden.<br>Verwenden Sie keine Akkus, die für andere Dell-Computer bestimmt sind.

# <span id="page-1-1"></span>**Entfernen des Akkus**

- 1. Befolgen Sie die Anweisungen unter [Vorbereitung](file:///C:/data/systems/ins1012/ge/sm/before.htm#wp1435071).
- 2. Drehen Sie den Computer um.
- 3. Schieben Sie die Akkuentriegelungen in die geöffnete Position.
- 4. Drehen und ziehen Sie den Akku aus dem Modulschacht heraus.

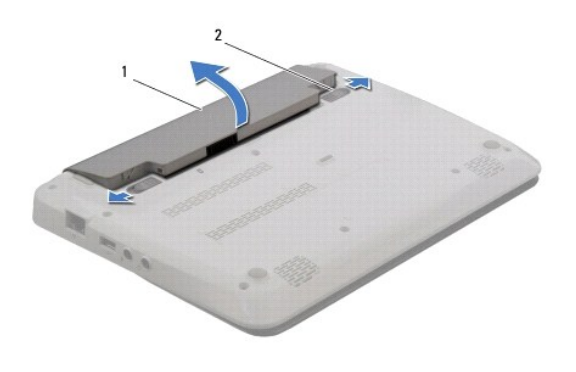

1 Akku 2 Akkuentriegelungen (2)

# <span id="page-1-2"></span>**Ersetzen des Akkus**

**VORSICHTSHINWEIS: Verwenden Sie ausschließlich Akkus für genau diesen Dell-Computer, um Beschädigungen des Computers zu vermeiden.** 

Richten Sie die Halterungen am Akku an den Steckplätzen im Akkufach aus, und drücken Sie vorsichtig auf den Akku, bis er einrastet.

# <span id="page-2-0"></span>**Vorbereitung**

### **Dell™ Inspiron™ 1012 Service-Handbuch**

- [Empfohlene Werkzeuge](#page-2-1)
- [Ausschalten des Computers](#page-2-2)
- **O** Vor Arbeiten im Innern des Com

Dieses Handbuch enthält Anleitungen für den Ein- und Ausbau von Komponenten des Computers. Wenn nicht anders angegeben, wird bei jedem Verfahren<br>vorausgesetzt, dass folgende Bedingungen zutreffen:

- 1 Sie haben die Schritte in den Abschnitten [Ausschalten des Computers](#page-2-2) und [Vor Arbeiten im Innern des Computers](#page-2-3) durchgeführt.
- l Sie haben die im Lieferumfang Ihres Computers enthaltenen Sicherheitsinformationen gelesen*.*
- l Eine Komponente kann ausgewechselt oder falls separat erworben installiert werden, indem die Schritte zum Ausbauen der Komponente in umgekehrter Reihenfolge ausgeführt werden.

## <span id="page-2-1"></span>**Empfohlene Werkzeuge**

Für die in diesem Dokument beschriebenen Verfahren sind ggf. die folgenden Werkzeuge erforderlich:

- l Ein kleiner Schlitzschraubenzieher
- l Kreuzschlitzschraubenzieher
- l Stift aus Kunststoff
- l Ausführbares Programm zur Aktualisierung des BIOS unter **support.dell.com**

## <span id="page-2-2"></span>**Ausschalten des Computers**

- **VORSICHTSHINWEIS: Um Datenverlust zu vermeiden, speichern und schließen Sie alle geöffneten Dateien, und beenden Sie alle aktiven Programme, bevor Sie den Computer ausschalten.**
- 1. Speichern und schließen Sie alle geöffneten Dateien und beenden Sie alle geöffneten Programme.
- 2. Klicken Sie in Microsoft<sup>®</sup> Windows XP auf **Start→ Herunterfahren**.

Klicken Sie in Windows 7 auf **Start D**, klicken Sie auf den Pfeil **D**, und klicken Sie dann auf **Herunterfahren.** 

Der Computer schaltet sich aus, wenn das Herunterfahren des Betriebssystems abgeschlossen ist.

3. Stellen Sie sicher, dass der Computer und alle angeschlossenen Komponenten ausgeschaltet sind. Wenn Ihr Computer und die angeschlossenen<br>Komponenten heim Herunterfahren des Computers nich automatisch ausgeschaltet wurde

# <span id="page-2-3"></span>**Vor Arbeiten im Innern des Computers**

Die folgenden Sicherheitshinweise schützen den Computer vor möglichen Schäden und dienen der persönlichen Sicherheit des Benutzers.

- **WARNUNG: Bevor Sie Arbeiten im Inneren des Computers ausführen, lesen Sie zunächst die im Lieferumfang des Computers enthaltenen Sicherheitshinweise. Zusätzliche Informationen zur bestmöglichen Einhaltung der Sicherheitsrichtlinien finden Sie auf der Website zu den Betriebsbestimmungen unter www.dell.com/regulatory\_compliance.**
- VORSICHTSHINWEIS: Um elektrostatische Entladungen zu vermeiden, erden Sie sich mittels eines Erdungsarmbandes oder durch regelmäßiges<br>Berühren einer nicht lackierten Metallfläche am Computer (beispielsweise eines Anschluss
- VORSICHTSHINWEIS: Gehen Sie mit Komponenten und Erweiterungskarten vorsichtig um. Komponenten und Kontakte auf einer Karte dürfen<br>nicht angefasst werden. Berühren Sie eine Karte ausschließlich an den Rändern oder am Montag **Prozessoren grundsätzlich an den Kanten und niemals an den Stiften an.**
- VORSICHTSHINWEIS: Reparaturen am Computer sollten nur von einem zertifizierten Servicetechniker durchgeführt werden. Schäden durch nicht<br>von Dell™ genehmigte Wartungsversuche werden nicht durch die Garantie abgedeckt.
- VORSICHTSHINWEIS: Ziehen Sie beim Trennen des Geräts nur am Stecker oder an der Zuglasche und nicht am Kabel selbst. Manche Kabel<br>besitzen einen Stecker mit Sicherungsklammern. Wenn Sie ein solches Kabel abziehen, drücken **Sicherungsklammern nach innen. Halten Sie beim Trennen von Steckverbindungen die Anschlüsse gerade, um keine Stifte zu verbiegen. Achten**

**Sie vor dem Anschließen eines Kabels darauf, dass die Stecker korrekt ausgerichtet und nicht verkantet aufgesetzt werden.** 

- **VORSICHTSHINWEIS: Um Schäden am Computer zu vermeiden, führen Sie folgende Schritte aus, bevor Sie mit den Arbeiten im Innern des Computers beginnen.**
- 1. Stellen Sie sicher, dass die Arbeitsoberfläche eben und sauber ist, damit die Computerabdeckung nicht zerkratzt wird.
- 2. Schalten Sie Ihren Computer aus (siehe [Ausschalten des Computers\)](#page-2-2).

**VORSICHTSHINWEIS: Wenn Sie ein Netzwerkkabel trennen, ziehen Sie es zuerst am Computer und dann am Netzwerkgerät ab.** 

- 3. Trennen Sie alle Telefon- und Netzwerkkabel vom Computer.
- 4. Drücken Sie, um alle in das 3-in-1-Medienkartenlesegerät eingelegten Karten auszuwerfen.
- 5. Trennen Sie Ihren Computer sowie alle daran angeschlossenen Geräte vom Stromnetz.
- **VORSICHTSHINWEIS: Um Schäden an der Systemplatine zu vermeiden, entfernen Sie den Hauptakku (siehe [Entfernen des Akkus](file:///C:/data/systems/ins1012/ge/sm/battery.htm#wp1442926)), bevor Sie am Innern des Computers arbeiten.**
- 6. Entfernen Sie den Akku (siehe [Entfernen des Akkus\)](file:///C:/data/systems/ins1012/ge/sm/battery.htm#wp1442926).
- 7. Drehen Sie den Computer mit der Oberseite nach oben. Öffnen Sie den Bildschirm und drücken Sie den Betriebsschalter, um die Systemplatine zu erden.

### <span id="page-4-0"></span> **Löschen und Neubeschreiben des BIOS**

**Dell™ Inspiron™ 1012 Service-Handbuch** 

- 1. Den Computer einschalten.
- 2. Rufen Sie die Website **support.dell.com/support/downloads** auf.
- 3. Suchen Sie die BIOS-Aktualisierungsdatei für Ihren Computer:

**ANMERKUNG:** Die Service-Tag-Nummer für Ihren Computer finden Sie auf der Unterseite des Computers.

Wenn Sie die Service-Tag-Nummer Ihres Computers vorliegen haben:

- a. Klicken Sie auf **Enter a Service Tag** (Service-Tag-Nummer eingeben).
- b. Geben Sie die Service-Tag-Nummer im Feld **Enter a service tag:** (Service-Tag-Nummer eingeben:) ein, klicken Sie auf **Go** (Los) und fahren Sie mit [Schritt 4](#page-4-1) fort.

Wenn Sie die Service-Tag-Nummer Ihres Computers nicht vorliegen haben:

- a. Klicken Sie auf **Select Model** (Modell auswählen).
- b. Wählen Sie die Produktart aus der Liste **Select Your Product Family** (Produktreihe auswählen) aus.
- c. Wählen Sie den Produkttyp aus der Liste **Select Your Product Line** (Produkttyp auswählen) aus.
- d. Wählen Sie das Produktmodell aus der Liste **Select Your Product Model** (Produktmodell auswählen) aus.

**ANMERKUNG:** Wenn Sie ein anderes Modell ausgewählt haben und neu beginnen möchten, klicken Sie oben rechts im Menü auf die Schaltfläche **Start Over** (Abbrechen).

- e. Klicken Sie auf **Confirm** (Bestätigen).
- <span id="page-4-1"></span>4. Eine Liste der Ergebnisse wird auf dem Bildschirm angezeigt. Klicken Sie auf **BIOS**.
- 5. Klicken Sie auf **Download Now** (Jetzt herunterladen), um die neueste BIOS-Datei herunterzuladen. Das Fenster **File Download** (Dateidownload) wird angezeigt.
- 6. Klicken Sie auf **Save** (Speichern), um die Datei auf Ihrem Desktop zu speichern. Die Datei wird auf Ihren Desktop heruntergeladen.
- 7. Klicken Sie auf **Close** (Schließen), wenn das Fenster **Download Complete** (Download beendet) angezeigt wird. Das Dateisymbol wird auf Ihrem Desktop angezeigt und trägt denselben Namen wie die heruntergeladene BIOS-Aktualisierungsdatei.
- 8. Doppelklicken Sie auf das Dateisymbol auf dem Desktop und folgen Sie den Anweisungen auf dem Bildschirm.

### <span id="page-5-0"></span> **Interne Karte mit Bluetooth® Wireless-Technologie Dell™ Inspiron™ 1012 Service-Handbuch**

- [Entfernen der Bluetooth-Karte](#page-5-1)
- [Wieder Einbauen der Bluetooth-Karte](#page-5-2)
- WARNUNG: Bevor Sie Arbeiten im Inneren des Computers ausführen, lesen Sie zunächst die im Lieferumfang des Computers enthaltenen<br>Sicherheitshinweise. Zusätzliche Informationen zur bestmöglichen Einhaltung der Sicherheitsri **Betriebsbestimmungen unter www.dell.com/regulatory\_compliance.**
- VORSICHTSHINWEIS: Um elektrostatische Entladungen zu vermeiden, erden Sie sich mittels eines Erdungsarmbandes oder durch regelmäßiges<br>Berühren einer nicht lackierten Metallfläche am Computer (beispielsweise eines Anschluss
- VORSICHTSHINWEIS: Reparaturen am Computer sollten nur von einem zertifizierten Servicetechniker durchgeführt werden. Schäden durch nicht<br>von Dell™ genehmigte Wartungsversuche werden nicht durch die Garantie abgedeckt.
- **VORSICHTSHINWEIS: Um Schäden an der Systemplatine zu vermeiden, entfernen Sie den Hauptakku (siehe [Entfernen des Akkus](file:///C:/data/systems/ins1012/ge/sm/battery.htm#wp1442926)), bevor Sie am Innern des Computers arbeiten.**

Falls Sie Ihren Computer mit einer Bluetooth Wireless-Technologie-Karte bestellt haben, ist diese bereits installiert.

# <span id="page-5-1"></span>**Entfernen der Bluetooth-Karte**

- 1. Befolgen Sie die Anweisungen unter [Vorbereitung](file:///C:/data/systems/ins1012/ge/sm/before.htm#wp1435071).
- 2. Entfernen Sie den Akku (siehe [Entfernen des Akkus\)](file:///C:/data/systems/ins1012/ge/sm/battery.htm#wp1442926).
- 3. Entfernen Sie die Tastatur (siehe [Entfernen der Tastatur\)](file:///C:/data/systems/ins1012/ge/sm/keyboard.htm#wp1201059).
- 4. Entfernen Sie die Festplattenbaugruppe (siehe [Entfernen der Festplattenbaugruppe\)](file:///C:/data/systems/ins1012/ge/sm/hdd.htm#wp1179926)
- 5. Entfernen Sie die Handballenstütze (siehe [Entfernen der Handballenstütze](file:///C:/data/systems/ins1012/ge/sm/palmrest.htm#wp1044787)).
- 6. Entfernen Sie die Schraube, mit der die Bluetooth-Karte an der Systemplatine befestigt wird.
- 7. Heben Sie die Bluetooth-Karte an, um sie vom Anschluss der Systemplatine zu trennen.

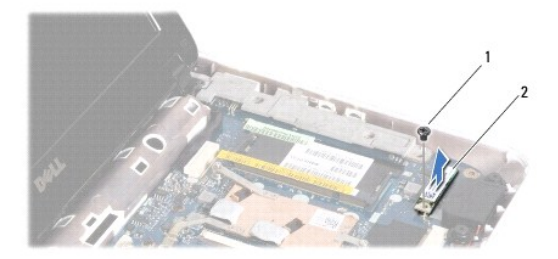

### Schraube 2 Bluetooth-Karte

## <span id="page-5-2"></span>**Wieder Einbauen der Bluetooth-Karte**

- 1. Befolgen Sie die Anweisungen unter [Vorbereitung](file:///C:/data/systems/ins1012/ge/sm/before.htm#wp1435071)
- 2. Richten Sie den Anschluss der Bluetooth-Karte an dem Anschluss auf der Systemplatine aus und drücken Sie vorsichtig auf die Bluetooth-Karte.
- 3. Befestigen Sie die Schraube wieder, mit der die Bluetooth-Karte an der Systemplatine befestigt wird.
- 4. Bauen Sie die Baugruppe für die Handballenstütze ein (siehe [Wieder Einbauen der Handballenstütze](file:///C:/data/systems/ins1012/ge/sm/palmrest.htm#wp1059721)).
- 5. Tauschen Sie die Festplattenbaugruppe aus (siehe [Austauschen der Festplattenbaugruppe](file:///C:/data/systems/ins1012/ge/sm/hdd.htm#wp1181804)).
- 6. Bauen Sie die Tastatur wieder ein (siehe [Wieder Einbauen der Tastatur\)](file:///C:/data/systems/ins1012/ge/sm/keyboard.htm#wp1179994).
- 7. Tauschen Sie den Akku aus (siehe [Ersetzen des Akkus\)](file:///C:/data/systems/ins1012/ge/sm/battery.htm#wp1443274).

VORSICHTSHINWEIS: Befestigen Sie vor dem Einschalten des Computers wieder alle Schrauben und stellen Sie sicher, dass keine verloren<br>gegangenen Schrauben im Innern des Computers zurückbleiben. Andernfalls kann der Computer

### <span id="page-7-0"></span> **Kameramodul**

**Dell™ Inspiron™ 1012 Service-Handbuch** 

- $\bullet$  [Entfernen des Kameramoduls](#page-7-1)
- **O** Wieder Einsetzen des Kameran
- WARNUNG: Bevor Sie Arbeiten im Inneren des Computers ausführen, lesen Sie zunächst die im Lieferumfang des Computers enthaltenen<br>Sicherheitshinweise. Zusätzliche Informationen zur bestmöglichen Einhaltung der Sicherheitsri **Betriebsbestimmungen unter www.dell.com/regulatory\_compliance.**
- VORSICHTSHINWEIS: Um elektrostatische Entladungen zu vermeiden, erden Sie sich mittels eines Erdungsarmbandes oder durch regelmäßiges<br>Berühren einer nicht lackierten Metallfläche am Computer (beispielsweise eines Anschluss
- VORSICHTSHINWEIS: Reparaturen am Computer sollten nur von einem zertifizierten Servicetechniker durchgeführt werden. Schäden durch nicht<br>von Dell™ genehmigte Wartungsversuche werden nicht durch die Garantie abgedeckt.
- **VORSICHTSHINWEIS: Um Schäden an der Systemplatine zu vermeiden, entfernen Sie den Hauptakku (siehe [Entfernen des Akkus](file:///C:/data/systems/ins1012/ge/sm/battery.htm#wp1442926)), bevor Sie am Innern des Computers arbeiten.**

# <span id="page-7-1"></span>**Entfernen des Kameramoduls**

- 1. Befolgen Sie die Anweisungen unter [Vorbereitung](file:///C:/data/systems/ins1012/ge/sm/before.htm#wp1435071).
- 2. Entfernen Sie den Akku (siehe [Entfernen des Akkus\)](file:///C:/data/systems/ins1012/ge/sm/battery.htm#wp1442926).
- 3. Entfernen Sie die Tastatur (siehe [Entfernen der Tastatur\)](file:///C:/data/systems/ins1012/ge/sm/keyboard.htm#wp1201059).
- 4. Entfernen Sie die Festplattenbaugruppe (siehe [Entfernen der Festplattenbaugruppe\)](file:///C:/data/systems/ins1012/ge/sm/hdd.htm#wp1179926).
- 5. Entfernen Sie die Handballenstütze (siehe [Entfernen der Handballenstütze](file:///C:/data/systems/ins1012/ge/sm/palmrest.htm#wp1044787)).
- 6. Entfernen Sie die Scharnierabdeckung (siehe [Entfernen der Scharnierabdeckung](file:///C:/data/systems/ins1012/ge/sm/hingecov.htm#wp1035974)).
- 7. Entfernen Sie die Bildschirmbaugruppe (siehe [Entfernen der Bildschirmbaugruppe\)](file:///C:/data/systems/ins1012/ge/sm/display.htm#wp1212160).
- 8. Entfernen Sie die Bildschirmblende (siehe [Entfernen der Bildschirmblende](file:///C:/data/systems/ins1012/ge/sm/display.htm#wp1212652)).
- 9. Trennen Sie das Kamerakabel vom Anschluss auf dem Kameramodul.
- 10. Entfernen Sie die Halterung des Kameramoduls von der Bildschirmabdeckung.

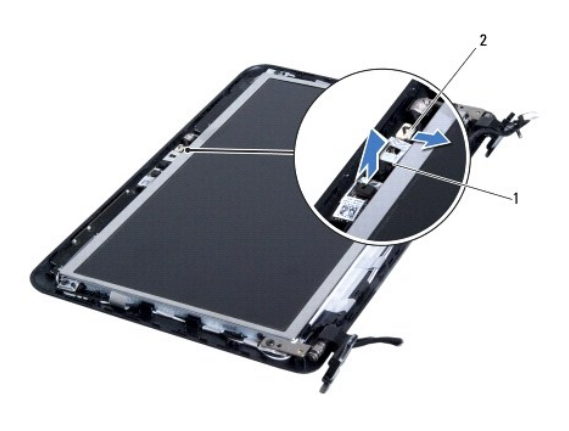

1 Kameramodul 2 Kamerakabelanschluss

# <span id="page-7-2"></span>**Wieder Einsetzen des Kameramoduls**

- 1. Befolgen Sie die Anweisungen unter [Vorbereitung](file:///C:/data/systems/ins1012/ge/sm/before.htm#wp1435071).
- 2. Zur richtigen Positionierung des Kameramoduls auf der Bildschirmabdeckung verwenden Sie die Führungsstifte.
- 3. Richten Sie das Kameramodul ordnungsgemäß aus.
- 4. Verbinden Sie das Kamerakabel mit dem Anschluss auf der Kameraabdeckung.
- 5. Bringen Sie die Bildschirmblende wieder an (siehe [Wieder Anbringen der Bildschirmblende\)](file:///C:/data/systems/ins1012/ge/sm/display.htm#wp1207247).
- 6. Bauen Sie die Bildschirmbaugruppe wieder ein (siehe [Wieder Einbauen der Bildschirmbaugruppe\)](file:///C:/data/systems/ins1012/ge/sm/display.htm#wp1205821).
- 7. Bringen Sie die Scharnierabdeckung wieder an (siehe [Wieder Anbringen der Scharnierabdeckung\)](file:///C:/data/systems/ins1012/ge/sm/hingecov.htm#wp1036191).
- 8. Setzen Sie Baugruppe für die Handballenstütze wieder ein (siehe [Wieder Einbauen der Handballenstütze](file:///C:/data/systems/ins1012/ge/sm/palmrest.htm#wp1059721)).
- 9. Tauschen Sie die Festplattenbaugruppe aus (siehe [Austauschen der Festplattenbaugruppe](file:///C:/data/systems/ins1012/ge/sm/hdd.htm#wp1181804)).
- 10. Bauen Sie die Tastatur wieder ein (siehe [Wieder Einbauen der Tastatur\)](file:///C:/data/systems/ins1012/ge/sm/keyboard.htm#wp1179994).
- 11. Tauschen Sie den Akku aus (siehe [Ersetzen des Akkus\)](file:///C:/data/systems/ins1012/ge/sm/battery.htm#wp1443274).
- VORSICHTSHINWEIS: Befestigen Sie vor dem Einschalten des Computers wieder alle Schrauben und stellen Sie sicher, dass keine verloren<br>gegangenen Schrauben im Innern des Computers zurückbleiben. Andernfalls kann der Computer

### <span id="page-9-0"></span> **Knopfzellenbatterie Dell™ Inspiron™ 1012 Service-Handbuch**

- 
- **[Entfernen der Knopfzellenbatterie](#page-9-1)**
- [Wieder Einsetzen der Knopfzellenbatterie](#page-9-2)
- $\mathbb{A}$ WARNUNG: Bevor Sie Arbeiten im Inneren des Computers ausführen, lesen Sie zunächst die im Lieferumfang des Computers enthaltenen<br>Sicherheitshinweise. Zusätzliche Informationen zur bestmöglichen Einhaltung der Sicherheitsri **Betriebsbestimmungen unter www.dell.com/regulatory\_compliance.**
- VORSICHTSHINWEIS: Um elektrostatische Entladungen zu vermeiden, erden Sie sich mittels eines Erdungsarmbandes oder durch regelmäßiges<br>Berühren einer nicht lackierten Metallfläche am Computer (beispielsweise eines Anschluss
- VORSICHTSHINWEIS: Reparaturen am Computer sollten nur von einem zertifizierten Servicetechniker durchgeführt werden. Schäden durch nicht<br>von Dell™ genehmigte Wartungsversuche werden nicht durch die Garantie abgedeckt.
- **VORSICHTSHINWEIS: Um Schäden an der Systemplatine zu vermeiden, entfernen Sie den Hauptakku (siehe [Entfernen des Akkus](file:///C:/data/systems/ins1012/ge/sm/battery.htm#wp1442926)), bevor Sie am Innern des Computers arbeiten.**

## <span id="page-9-1"></span>**Entfernen der Knopfzellenbatterie**

- 1. Befolgen Sie die Anweisungen unter [Vorbereitung](file:///C:/data/systems/ins1012/ge/sm/before.htm#wp1435071).
- 2. Entfernen Sie den Akku (siehe [Entfernen des Akkus\)](file:///C:/data/systems/ins1012/ge/sm/battery.htm#wp1442926).
- 3. Befolgen Sie die Anweisungen von [Schritt 2](file:///C:/data/systems/ins1012/ge/sm/sysboard.htm#wp1040727) bis [Schritt 18](file:///C:/data/systems/ins1012/ge/sm/sysboard.htm#wp1043227) unter [Entfernen der Systemplatine](file:///C:/data/systems/ins1012/ge/sm/sysboard.htm#wp1032066).
- 4. Verwenden Sie einen Stift aus Kunststoff, um die Knopfzellenbatterie aus der Batteriehalterung auf der Systemplatine zu hebeln.

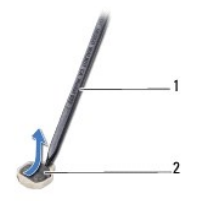

1 Stift aus Kunststoff 2 Knopfzellenbatterie

### <span id="page-9-2"></span>**Wieder Einsetzen der Knopfzellenbatterie**

- 1. Befolgen Sie die Anweisungen unter [Vorbereitung](file:///C:/data/systems/ins1012/ge/sm/before.htm#wp1435071).
- 2. Rasten Sie die Knopfzellenbatterie mit dem Pluspol nach oben in die Batteriehalterung auf der Systemplatine ein.
- 3. Befolgen Sie die Anweisungen von [Schritt 3](file:///C:/data/systems/ins1012/ge/sm/sysboard.htm#wp1043093) bis [Schritt 21](file:///C:/data/systems/ins1012/ge/sm/sysboard.htm#wp998291) unter [Wieder Einbauen der Systemplatine](file:///C:/data/systems/ins1012/ge/sm/sysboard.htm#wp1044267).

VORSICHTSHINWEIS: Befestigen Sie vor dem Einschalten des Computers wieder alle Schrauben und stellen Sie sicher, dass keine verloren<br>g<mark>egangenen Schrauben im Innern des Computers zurückbleiben. Andernfalls kann der Compute</mark>

# <span id="page-10-0"></span> **Prozessorkühlkörper**

**Dell™ Inspiron™ 1012 Service-Handbuch** 

- $\bullet$  [Entfernen des Prozessorkühlkörpers](#page-10-1)
- **O** Wieder Einbauen des Prozessorkühlkörner
- WARNUNG: Bevor Sie Arbeiten im Inneren des Computers ausführen, lesen Sie zunächst die im Lieferumfang des Computers enthaltenen<br>Sicherheitshinweise. Zusätzliche Informationen zur bestmöglichen Einhaltung der Sicherheitsri **Betriebsbestimmungen unter www.dell.com/regulatory\_compliance.**
- **WARNUNG: Wenn Sie den Prozessorkühlkörper aus dem Computer entfernen und das Kühlkörper noch heiß ist, berühren Sie nicht das Metallgehäuse des Prozessorkühlkörpers.**
- VORSICHTSHINWEIS: Um elektrostatische Entladungen zu vermeiden, erden Sie sich mittels eines Erdungsarmbandes oder durch regelmäßiges<br>Berühren einer nicht lackierten Metallfläche am Computer (beispielsweise eines Anschluss
- **VORSICHTSHINWEIS: Reparaturen am Computer sollten nur von einem zertifizierten Servicetechniker durchgeführt werden. Schäden durch nicht von Dell™ genehmigte Wartungsversuche werden nicht durch die Garantie abgedeckt.**
- **VORSICHTSHINWEIS: Um Schäden an der Systemplatine zu vermeiden, entfernen Sie den Hauptakku (siehe [Entfernen des Akkus](file:///C:/data/systems/ins1012/ge/sm/battery.htm#wp1442926)), bevor Sie am Innern des Computers arbeiten.**

# <span id="page-10-1"></span>**Entfernen des Prozessorkühlkörpers**

- 1. Befolgen Sie die Anweisungen unter [Vorbereitung](file:///C:/data/systems/ins1012/ge/sm/before.htm#wp1435071).
- 2. Entfernen Sie den Akku (siehe [Entfernen des Akkus\)](file:///C:/data/systems/ins1012/ge/sm/battery.htm#wp1442926).
- 3. Entfernen Sie die Tastatur (siehe [Entfernen der Tastatur\)](file:///C:/data/systems/ins1012/ge/sm/keyboard.htm#wp1201059).
- 4. Entfernen Sie die Festplattenbaugruppe (siehe [Entfernen der Festplattenbaugruppe\)](file:///C:/data/systems/ins1012/ge/sm/hdd.htm#wp1179926)
- 5. Entfernen Sie die Handballenstütze (siehe [Entfernen der Handballenstütze](file:///C:/data/systems/ins1012/ge/sm/palmrest.htm#wp1044787)).
- 6. Lösen Sie die zwei unverlierbaren Schrauben, mit denen der Prozessorkühlkörper auf der Systemplatine befestigt ist.
- **ANMERKUNG:** Die Videobeschleunigerkarte (optional) wird über die Schraube für den Prozessorkühlkörper gesichert und ist sichtbar, wenn Sie den Prozessorkühlkörper entfernen.
- 7. Heben Sie den Kühlkörper des Prozessors von der Systemplatine ab.

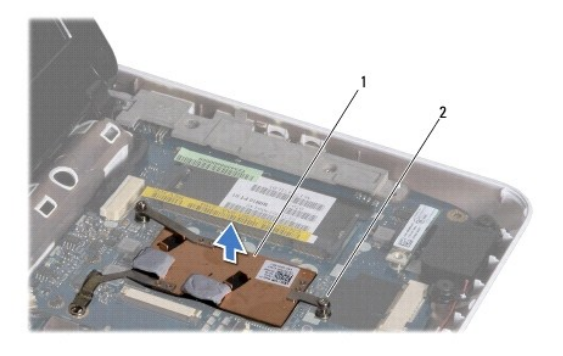

Prozessorkühlkörper 2 Selbstsichernde Schrauben (2)

# <span id="page-10-2"></span>**Wieder Einbauen des Prozessorkühlkörpers**

**ANMERKUNG:** Dieser Vorgang setzt voraus, dass Sie den Prozessorkühlkörper bereits entfernt haben und alles vorbereitet haben, um diesen wieder einzubauen.

ANMERKUNG: Wenn der ursprüngliche Kühlkörper wieder eingesetzt wird, kann das ursprüngliche Wärmeleitpad wiederverwendet werden. Falls der<br>Kühlkörper ersetzt wird, verwenden Sie das im Paket enthaltene Wärmeleitpad, um sic

- 1. Befolgen Sie die Anweisungen unter [Vorbereitung](file:///C:/data/systems/ins1012/ge/sm/before.htm#wp1435071).
- 2. Drücken Sie die Videobeschleunigerkarte in den Steckplatz, und platzieren Sie den Prozessorkühlkörper auf der Systemplatine.
- 3. Richten Sie die zwei unverlierbaren Schrauben auf dem Kühlkörper des Prozessors an den entsprechenden Schraubenbohrungen der Systemplatine aus, und befestigen Sie die beiden Schrauben.
- 4. Bauen Sie die Baugruppe für die Handballenstütze ein (siehe [Wieder Einbauen der Handballenstütze](file:///C:/data/systems/ins1012/ge/sm/palmrest.htm#wp1059721)).
- 5. Tauschen Sie die Festplattenbaugruppe aus (siehe [Austauschen der Festplattenbaugruppe](file:///C:/data/systems/ins1012/ge/sm/hdd.htm#wp1181804)).
- 6. Bauen Sie die Tastatur wieder ein (siehe [Wieder Einbauen der Tastatur\)](file:///C:/data/systems/ins1012/ge/sm/keyboard.htm#wp1179994).
- 7. Tauschen Sie den Akku aus (siehe [Ersetzen des Akkus\)](file:///C:/data/systems/ins1012/ge/sm/battery.htm#wp1443274).

△ VORSICHTSHINWEIS: Befestigen Sie vor dem Einschalten des Computers wieder alle Schrauben und stellen Sie sicher, dass keine verloren **gegangenen Schrauben im Innern des Computers zurückbleiben. Andernfalls kann der Computer beschädigt werden.** 

### <span id="page-12-0"></span> **Netzadapteranschluss Dell™ Inspiron™ 1012 Service-Handbuch**

- 
- $\bullet$  [Entfernen des Netzadapteranschlusses](#page-12-1) **Wieder Einbauen des Netzadapteran**
- 
- WARNUNG: Bevor Sie Arbeiten im Inneren des Computers ausführen, lesen Sie zunächst die im Lieferumfang des Computers enthaltenen<br>Sicherheitshinweise. Zusätzliche Informationen zur bestmöglichen Einhaltung der Sicherheitsri **Betriebsbestimmungen unter www.dell.com/regulatory\_compliance.**
- VORSICHTSHINWEIS: Um elektrostatische Entladungen zu vermeiden, erden Sie sich mittels eines Erdungsarmbandes oder durch regelmäßiges<br>Berühren einer nicht lackierten Metallfläche am Computer (beispielsweise eines Anschluss
- VORSICHTSHINWEIS: Reparaturen am Computer sollten nur von einem zertifizierten Servicetechniker durchgeführt werden. Schäden durch nicht<br>von Dell™ genehmigte Wartungsversuche werden nicht durch die Garantie abgedeckt.
- **VORSICHTSHINWEIS: Um Schäden an der Systemplatine zu vermeiden, entfernen Sie den Hauptakku (siehe [Entfernen des Akkus](file:///C:/data/systems/ins1012/ge/sm/battery.htm#wp1442926)), bevor Sie am Innern des Computers arbeiten.**

## <span id="page-12-1"></span>**Entfernen des Netzadapteranschlusses**

- 1. Befolgen Sie die Anweisungen unter [Vorbereitung](file:///C:/data/systems/ins1012/ge/sm/before.htm#wp1435071).
- 2. Entfernen Sie den Akku (siehe [Entfernen des Akkus\)](file:///C:/data/systems/ins1012/ge/sm/battery.htm#wp1442926).
- 3. Befolgen Sie die Anweisungen von [Schritt 2](file:///C:/data/systems/ins1012/ge/sm/sysboard.htm#wp1040727) bis [Schritt 17](file:///C:/data/systems/ins1012/ge/sm/sysboard.htm#wp1045728) unter [Entfernen der Systemplatine](file:///C:/data/systems/ins1012/ge/sm/sysboard.htm#wp1032066).
- 4. Entfernen Sie linke Stützhalterung (siehe [Entfernen der linken Stützhalterung](file:///C:/data/systems/ins1012/ge/sm/supportb.htm#wp1179902)).
- 5. Entfernen Sie die E/A-Platine (siehe [Entfernen der E/A-Platine](file:///C:/data/systems/ins1012/ge/sm/io.htm#wp1179902)).
- 6. Machen Sie sich eine Notiz zur Führung des Netzteilanschlusskabels, und entfernen Sie das Kabel aus der Führung.

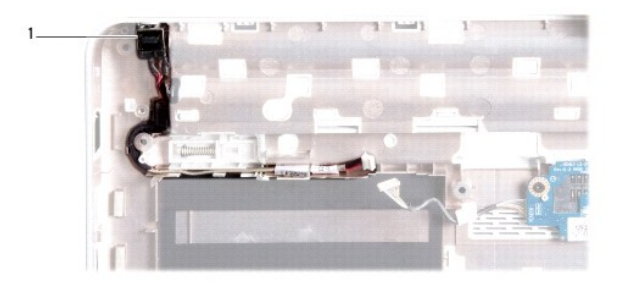

#### 1 Netzadapteranschluss

7. Heben Sie den Netzadapteranschluss aus dem Computersockel heraus.

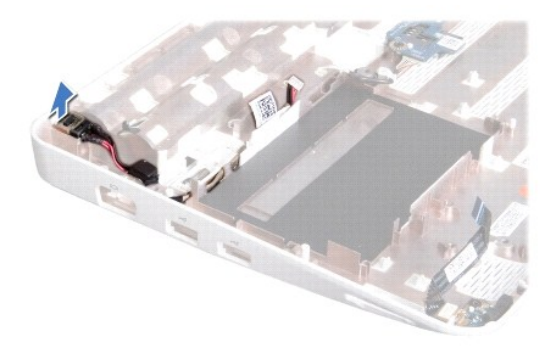

# <span id="page-13-0"></span>**Wieder Einbauen des Netzadapteranschlusses**

- 1. Befolgen Sie die Anweisungen unter [Vorbereitung](file:///C:/data/systems/ins1012/ge/sm/before.htm#wp1435071).
- 2. Setzen Sie den Netzadapteranschluss in den Computersockel ein.
- 3. Führen Sie das Netzadapteranschlusskabel durch die Kabelführung.
- 4. Bauen Sie die E/A-Platine ein (siehe [Wieder Einbauen der E/A-Platine\)](file:///C:/data/systems/ins1012/ge/sm/io.htm#wp1188628).
- 5. Setzen Sie die linke Stützhalterung wieder ein (siehe [Wieder Einbauen der linken Stützhalterung](file:///C:/data/systems/ins1012/ge/sm/supportb.htm#wp1185813)).
- 6. Befolgen Sie die Anweisungen von [Schritt 4](file:///C:/data/systems/ins1012/ge/sm/sysboard.htm#wp1045802) bis [Schritt 21](file:///C:/data/systems/ins1012/ge/sm/sysboard.htm#wp998291) unter [Wieder Einbauen der Systemplatine](file:///C:/data/systems/ins1012/ge/sm/sysboard.htm#wp1044267).
- 7. Tauschen Sie den Akku aus (siehe [Ersetzen des Akkus\)](file:///C:/data/systems/ins1012/ge/sm/battery.htm#wp1443274).
- VORSICHTSHINWEIS: Befestigen Sie vor dem Einschalten des Computers wieder alle Schrauben und stellen Sie sicher, dass keine verloren<br>g<mark>egangenen Schrauben im Innern des Computers zurückbleiben. Andernfalls kann der Compute</mark>

# <span id="page-14-0"></span> **Bildschirm**

**Dell™ Inspiron™ 1012 Service-Handbuch** 

- **O** [Bildschirmbaugruppe](#page-14-1) **O** [Bildschirmblende](#page-16-1)
- 
- **O** [Bildschirm](#page-17-1) [Bildschirmkabel](#page-19-0)
- 
- **O** [Bildschirmhalterung](#page-19-1)
- WARNUNG: Bevor Sie Arbeiten im Inneren des Computers ausführen, lesen Sie zunächst die im Lieferumfang des Computers enthaltenen<br>Sicherheitshinweise. Zusätzliche Informationen zur bestmöglichen Einhaltung der Sicherheitsri **Betriebsbestimmungen unter www.dell.com/regulatory\_compliance.**
- VORSICHTSHINWEIS: Um elektrostatische Entladungen zu vermeiden, erden Sie sich mittels eines Erdungsarmbandes oder durch regelmäßiges<br>Berühren einer nicht lackierten Metallfläche am Computer (beispielsweise eines Anschluss
- VORSICHTSHINWEIS: Reparaturen am Computer sollten nur von einem zertifizierten Servicetechniker durchgeführt werden. Schäden durch nicht<br>von Dell™ genehmigte Wartungsversuche werden nicht durch die Garantie abgedeckt.
- **VORSICHTSHINWEIS: Um Schäden an der Systemplatine zu vermeiden, entfernen Sie den Hauptakku (siehe [Entfernen des Akkus](file:///C:/data/systems/ins1012/ge/sm/battery.htm#wp1442926)), bevor Sie am Innern des Computers arbeiten.**

# <span id="page-14-1"></span>**Bildschirmbaugruppe**

### <span id="page-14-2"></span>**Entfernen der Bildschirmbaugruppe**

- 1. Befolgen Sie die Anweisungen unter [Vorbereitung](file:///C:/data/systems/ins1012/ge/sm/before.htm#wp1435071).
- 2. Entfernen Sie den Akku (siehe [Entfernen des Akkus\)](file:///C:/data/systems/ins1012/ge/sm/battery.htm#wp1442926).
- 3. Entfernen Sie die Tastatur (siehe [Entfernen der Tastatur\)](file:///C:/data/systems/ins1012/ge/sm/keyboard.htm#wp1201059).
- 4. Entfernen Sie die Festplattenbaugruppe (siehe [Entfernen der Festplattenbaugruppe\)](file:///C:/data/systems/ins1012/ge/sm/hdd.htm#wp1179926).
- 5. Entfernen Sie die Handballenstütze (siehe [Entfernen der Handballenstütze](file:///C:/data/systems/ins1012/ge/sm/palmrest.htm#wp1044787)).
- 6. Entfernen Sie die Scharnierabdeckung (siehe [Entfernen der Scharnierabdeckung](file:///C:/data/systems/ins1012/ge/sm/hingecov.htm#wp1035974)).
- 7. Entfernen Sie die Schraube, mit der die Bildschirmbaugruppe am Computersockel befestigt ist.

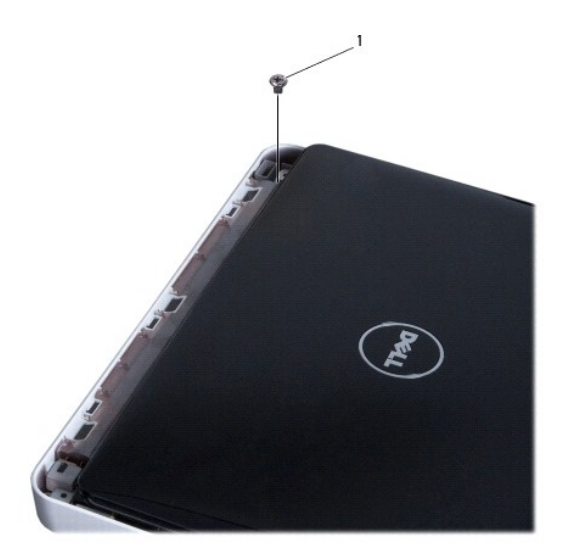

# 1 Schraube

- 8. Öffnen Sie den Bildschirm.
- **ANMERKUNG:** Gehen Sie vorsichtig beim Öffnen des Bildschirms vor.
- 9. Merken Sie sich die Kabelführung der Mini-Card-Antennenkabel, und entfernen Sie die Kabel aus den Kabelführungen im Computer.
- 10. Ziehen Sie alle Antennenkabel von der Mini-Card ab.
- 11. Trennen Sie das Bildschirmkabel vom Anschluss auf der Systemplatine.
- 12. Entfernen Sie die Erdungsschraube für das Bildschirmkabel.

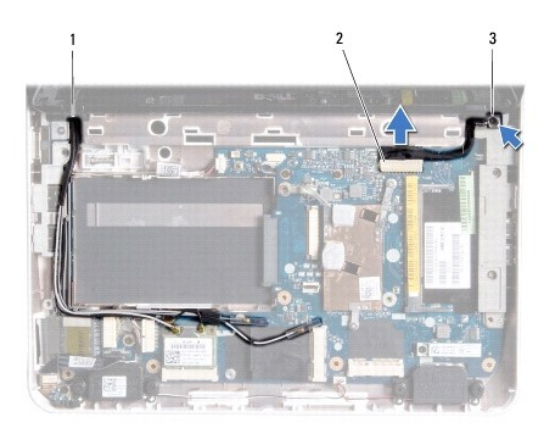

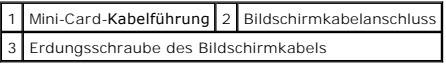

13. Entfernen Sie die Schraube, mit der die Bildschirmbaugrupppe am Computersockel befestigt ist.

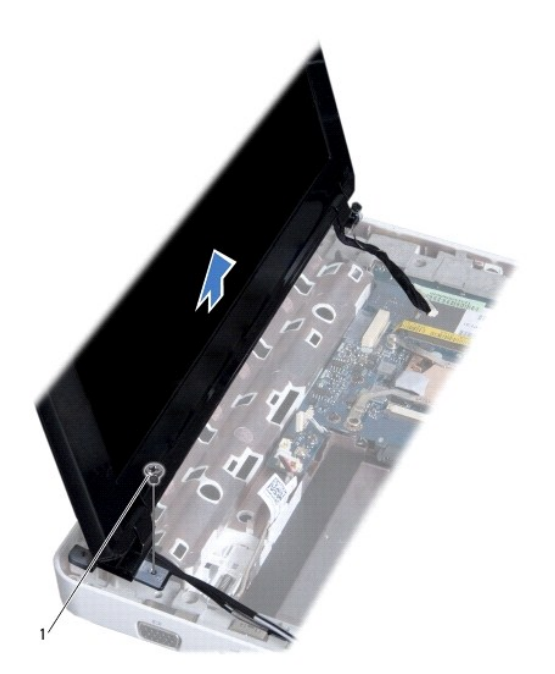

<span id="page-16-0"></span>1 Schraube

14. Heben Sie die Bildschirmbaugruppe vom Computer ab.

### <span id="page-16-2"></span>**Wieder Einbauen der Bildschirmbaugruppe**

- 1. Befolgen Sie die Anweisungen unter [Vorbereitung](file:///C:/data/systems/ins1012/ge/sm/before.htm#wp1435071).
- 2. Platzieren Sie die Bildschirmbaugruppe in ihrer Position, und setzen Sie die zwei Schrauben wieder ein, mit denen die Bildschirmbaugruppe am Computersockel befestigt wird.
- 3. Setzen Sie die Erdungsschraube für das Bildschirmkabel wieder ein.
- 4. Führen Sie die Antennenkabel der Mini-Card durch die Routing- Fühungen am Computersockel.
- 5. Schließen Sie das Bildschirmkabel an den Anschluss auf der Systemplatine an.
- 6. Verbinden Sie die Antennenkabel mit der Mini-Card (siehe [Wieder Einbauen der Mini-Cards](file:///C:/data/systems/ins1012/ge/sm/minicard.htm#wp1181828)).
- 7. Entfernen Sie die Schraube, mit der das Bildschirmkabel am Computersockel befestigt wird.
- 8. Bringen Sie die Scharnierabdeckung wieder an (siehe [Wieder Anbringen der Scharnierabdeckung\)](file:///C:/data/systems/ins1012/ge/sm/hingecov.htm#wp1036191).
- 9. Bauen Sie die Baugruppe für die Handballenstütze ein (siehe [Wieder Einbauen der Handballenstütze](file:///C:/data/systems/ins1012/ge/sm/palmrest.htm#wp1059721)).
- 10. Tauschen Sie die Festplattenbaugruppe aus (siehe [Austauschen der Festplattenbaugruppe](file:///C:/data/systems/ins1012/ge/sm/hdd.htm#wp1181804)).
- 11. Bauen Sie die Tastatur wieder ein (siehe [Wieder Einbauen der Tastatur\)](file:///C:/data/systems/ins1012/ge/sm/keyboard.htm#wp1179994).
- 12. Tauschen Sie den Akku aus (siehe [Ersetzen des Akkus\)](file:///C:/data/systems/ins1012/ge/sm/battery.htm#wp1443274).
- VORSICHTSHINWEIS: Befestigen Sie vor dem Einschalten des Computers wieder alle Schrauben und stellen Sie sicher, dass keine verloren<br>g<mark>egangenen Schrauben im Innern des Computers zurückbleiben. Andernfalls kann der Compute</mark>

# <span id="page-16-1"></span>**Bildschirmblende**

# <span id="page-16-3"></span>**Entfernen der Bildschirmblende**

- **VORSICHTSHINWEIS: Die Bildschirmblende ist äußerst empfindlich. Seien Sie beim Entfernen der Blende vorsichtig, um Beschädigungen zu vermeiden.**
- 1. Befolgen Sie die Anweisungen unter [Vorbereitung](file:///C:/data/systems/ins1012/ge/sm/before.htm#wp1435071).
- 2. Entfernen Sie die Bildschirmbaugruppe (siehe [Entfernen der Bildschirmbaugruppe\)](#page-14-2).
- 3. Entfernen Sie die beiden Gummikappen, die die Schrauben abdecken, die wiederum die Bildschirmblende an der Bildschirmabdeckung befestigt.
- 4. Entfernen Sie die beiden Schrauben, mit denen die Bildschirmblende auf der Bildschirmabdeckung befestigt ist.
- 5. Hebeln Sie mit Ihren Fingerspitzen vorsichtig die innere Kante des Bildschirmrahmens auf.

<span id="page-17-0"></span>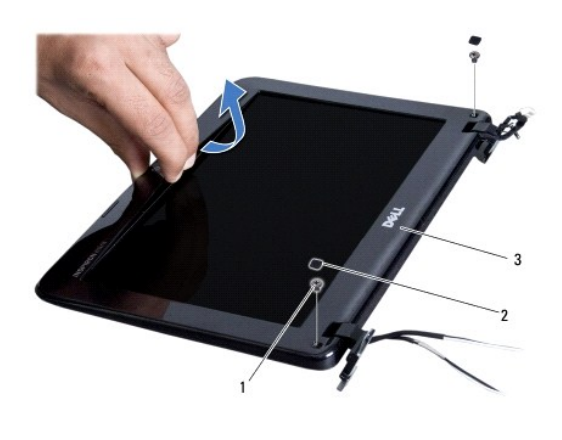

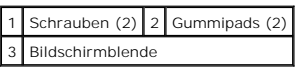

6. Entfernen Sie die Bildschirmblende.

# <span id="page-17-2"></span>**Wieder Anbringen der Bildschirmblende**

- 1. Befolgen Sie die Anweisungen unter [Vorbereitung](file:///C:/data/systems/ins1012/ge/sm/before.htm#wp1435071).
- 2. Richten Sie die Bildschirmblende über dem Bildschirmbedienfeld aus und lassen Sie sie vorsichtig einrasten.
- 3. Bringen Sie die beiden Schrauben, mit denen die Bildschirmblende an der Bildschirmabdeckung befestigt ist, wieder an.
- 4. Bringen Sie die beiden Gummikappen, die die Schrauben abdecken, die wiederum die Bildschirmblende an der Bildschirmabdeckung befestigten, wieder an.
- 5. Bauen Sie die Bildschirmbaugruppe ein (siehe [Wieder Einbauen der Bildschirmbaugruppe](#page-16-2)).
- VORSICHTSHINWEIS: Befestigen Sie vor dem Einschalten des Computers wieder alle Schrauben und stellen Sie sicher, dass keine verloren<br>gegangenen Schrauben im Innern des Computers zurückbleiben. Andernfalls kann der Computer

# <span id="page-17-1"></span>**Bildschirm**

# <span id="page-17-3"></span>**Entfernen des Bildschirms**

- 1. Befolgen Sie die Anweisungen unter [Vorbereitung](file:///C:/data/systems/ins1012/ge/sm/before.htm#wp1435071).
- 2. Entfernen Sie die Bildschirmbaugruppe (siehe [Entfernen der Bildschirmbaugruppe\)](#page-14-2).
- 3. Entfernen Sie die Bildschirmblende (siehe [Entfernen der Bildschirmblende](#page-16-3)).
- 4. Trennen Sie das Kamerakabel vom Anschluss auf dem Kameramodul.

<span id="page-18-1"></span>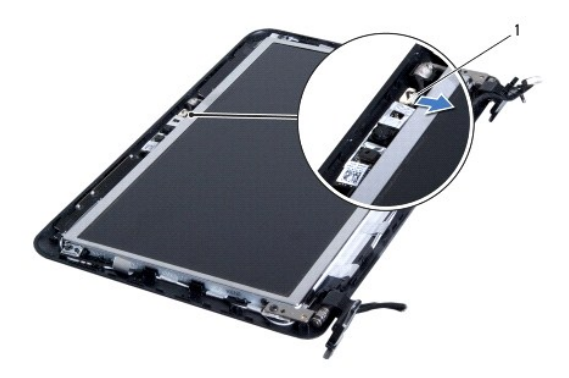

### 1 Kamerakabelanschluss

- 5. Entfernen Sie die vier Schrauben, mit denen der Bildschirm an der Bildschirmabdeckung befestigt ist.
- 6. Heben Sie den Bildschirm aus der Bildschirmabdeckung heraus.

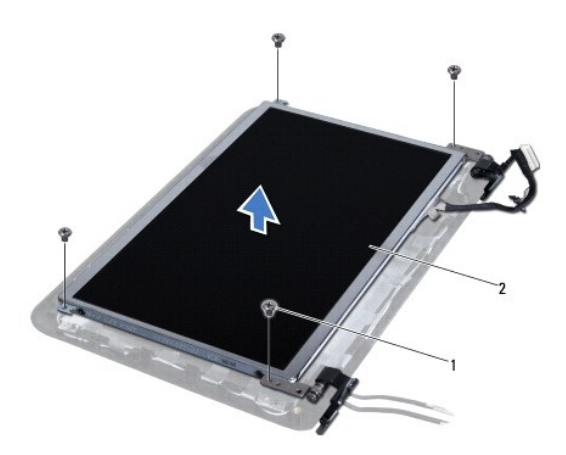

1 Schrauben (4) 2 Bildschirm

# <span id="page-18-0"></span>**Wieder Einbauen des Bildschirms**

- 1. Befolgen Sie die Anweisungen unter [Vorbereitung](file:///C:/data/systems/ins1012/ge/sm/before.htm#wp1435071).
- 2. Richten Sie den Bildschirm wieder an der Bildschirmabdeckung aus.
- 3. Verbinden Sie das Kamerakabel mit dem Anschluss auf der Kameraabdeckung.
- 4. Befestigen Sie die vier Schrauben wieder, mit denen der Bildschirm an der Bildschirmabdeckung befestigt wird.
- 5. Bringen Sie die Bildschirmblende wieder an (siehe [Wieder Anbringen der Bildschirmblende\)](#page-17-2).
- 6. Bauen Sie die Bildschirmbaugruppe wieder ein (siehe [Wieder Einbauen der Bildschirmbaugruppe\)](#page-16-2).
- VORSICHTSHINWEIS: Befestigen Sie vor dem Einschalten des Computers wieder alle Schrauben und stellen Sie sicher, dass keine verloren<br>gegangenen Schrauben im Innern des Computers zurückbleiben. Andernfalls kann der Computer

## <span id="page-19-0"></span>**Bildschirmkabel**

### **Entfernen des Bildschirmkabels**

- 1. Befolgen Sie die Anweisungen unter [Vorbereitung](file:///C:/data/systems/ins1012/ge/sm/before.htm#wp1435071).
- 2. Entfernen Sie die Bildschirmbaugruppe (siehe [Entfernen der Bildschirmbaugruppe\)](#page-14-2).
- 3. Entfernen Sie die Bildschirmblende (siehe [Entfernen der Bildschirmblende](#page-16-3)).
- 4. Entfernen Sie den Bildschirm (siehe [Entfernen des Bildschirms](#page-17-3)).
- 5. Drehen Sie den Bildschirm um und legen Sie ihn auf eine saubere Oberfläche.
- 6. Ziehen Sie die Zuglasche, wie in der Abbildung gezeigt, um das Bildschirmkabel vom Anschluss am Bildschirm zu trennen.

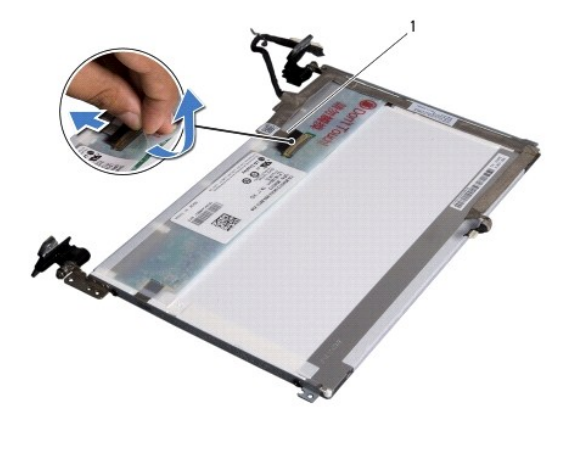

1 Bildschirmkabel

7. Ziehen Sie das Bildschirmkabel vorsichtig aus dem Bildschirm heraus.

## **Wieder Anbringen des Bildschirmkabels**

- 1. Befolgen Sie die Anweisungen unter [Vorbereitung](file:///C:/data/systems/ins1012/ge/sm/before.htm#wp1435071).
- 2. Führen Sie das Bildschirmkabel entlang des Bildschirms, und schließen Sie das Bildschirmkabel an den Anschluss am Bildschirm an.
- 3. Setzen Sie Halterung, mit der das Bildschirmkabel am Bildschirm befestigt ist, wieder ein.
- 4. Drehen Sie den Bildschirm, und platzieren Sie ihn auf der Bildschirmabdeckung.
- 5. Bauen Sie den Bildschirm wieder ein (siehe [Wieder Einbauen des Bildschirms](#page-18-0)).
- 6. Bringen Sie die Bildschirmblende wieder an (siehe [Wieder Anbringen der Bildschirmblende\)](#page-17-2).
- 7. Bauen Sie die Bildschirmbaugruppe wieder ein ([Wieder Einbauen der Bildschirmbaugruppe](#page-16-2)).
- VORSICHTSHINWEIS: Befestigen Sie vor dem Einschalten des Computers wieder alle Schrauben und stellen Sie sicher, dass keine verloren<br>gegangenen Schrauben im Innern des Computers zurückbleiben. Andernfalls kann der Computer

# <span id="page-19-1"></span>**Bildschirmhalterung**

# **Entfernen der Bildschirmhalterung**

- 1. Befolgen Sie die Anweisungen unter [Vorbereitung](file:///C:/data/systems/ins1012/ge/sm/before.htm#wp1435071).
- 2. Entfernen Sie die Bildschirmbaugruppe (siehe [Entfernen der Bildschirmbaugruppe\)](#page-14-2).
- 3. Entfernen Sie die Bildschirmblende (siehe [Entfernen der Bildschirmblende](#page-16-3)).
- 4. Entfernen Sie den Bildschirm (siehe [Entfernen des Bildschirms](#page-17-3)).
- 5. Entfernen Sie die vier Schrauben (zwei an beiden Seiten), mit denen die Bildschirmhalterungen am Bildschirm befestigt sind.
- 6. Entfernen Sie die Bildschirmhalterungen vom Bildschirm.

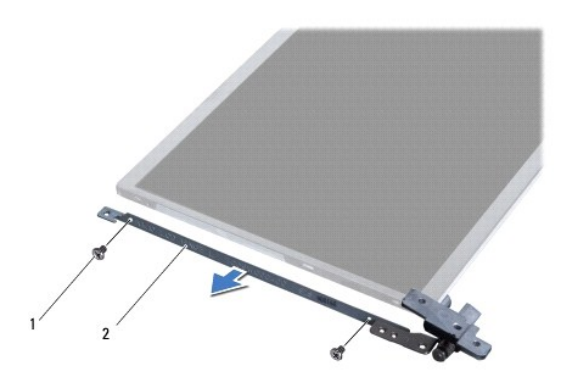

1 Schrauben (4) 2 Bildschirmhalterungen (2)

# **Wieder Anbringen der Bildschirmhalterung**

- 1. Befolgen Sie die Anweisungen unter [Vorbereitung](file:///C:/data/systems/ins1012/ge/sm/before.htm#wp1435071).
- 2. Setzen Sie die Bildschirmhalterungen in die ordnungsgemäße Position.
- 3. Setzen Sie die vier Schrauben (zwei an beiden Seiten), mit denen die Bildschirmhalterungen am Bildschirm befestigt sind, wieder ein.
- 4. Bauen Sie den Bildschirm wieder ein (siehe [Einbauen des Bildschirms\)](#page-18-0).
- 5. Bringen Sie die Bildschirmblende wieder an (siehe [Wieder Anbringen der Bildschirmblende\)](#page-17-2).
- 6. Bringen Sie die Bildschirmbaugruppe wieder an (siehe [Wieder Anbringen der Bildschirmbaugruppe](#page-16-2)).

VORSICHTSHINWEIS: Befestigen Sie vor dem Einschalten des Computers wieder alle Schrauben und stellen Sie sicher, dass keine verloren<br>g<mark>egangenen Schrauben im Innern des Computers zurückbleiben. Andernfalls kann der Compute</mark>

### <span id="page-21-0"></span> **Festplattenbaugruppe Dell™ Inspiron™ 1012 Service-Handbuch**

- 
- **[Entfernen der Festplattenbaugruppe](#page-21-1)**
- **Austauschen der Festplattenbaug**
- WARNUNG: Bevor Sie Arbeiten im Inneren des Computers ausführen, lesen Sie zunächst die im Lieferumfang des Computers enthaltenen<br>Sicherheitshinweise. Zusätzliche Informationen zur bestmöglichen Einhaltung der Sicherheitsri **Betriebsbestimmungen unter www.dell.com/regulatory\_compliance.**
- $\bigwedge$ **WARNUNG: Wenn Sie das Festplattenlaufwerk aus dem Computer entfernen und das Laufwerk noch heiß ist, berühren Sie nicht das Metallgehäuse des Laufwerks.**
- VORSICHTSHINWEIS: Um elektrostatische Entladungen zu vermeiden, erden Sie sich mittels eines Erdungsarmbandes oder durch regelmäßiges<br>Berühren einer nicht lackierten Metallfläche am Computer (beispielsweise eines Anschluss
- **VORSICHTSHINWEIS: Um Schäden an der Systemplatine zu vermeiden, entfernen Sie den Hauptakku (siehe [Entfernen des Akkus](file:///C:/data/systems/ins1012/ge/sm/battery.htm#wp1442926)), bevor Sie am Innern des Computers arbeiten.**
- VORSICHTSHINWEIS: Um Datenverlust zu vermeiden, schalten Sie den Computer aus (siehe <u>Ausschalten des Computers</u>), bevor Sie die<br>Festplattenbaugruppe entfernen. Entfernen Sie die Festplatte nicht, während der Computer eing
- **VORSICHTSHINWEIS: Festplattenlaufwerke sind äußerst empfindlich. Handhaben Sie das Laufwerk mit besonderer Sorgfalt.**
- VORSICHTSHINWEIS: Reparaturen am Computer sollten nur von einem zertifizierten Servicetechniker durchgeführt werden. Schäden durch nicht<br>von Dell™ genehmigte Wartungsversuche werden nicht durch die Garantie abgedeckt.
- VORSICHTSHINWEIS: Ziehen Sie beim Trennen des Geräts nur am Stecker oder an der Zuglasche und nicht am Kabel selbst. Manche Kabel<br>besitzen einen Stecker mit Sicherungsklammern. Wenn Sie ein solches Kabel abziehen, drücken Sicherungsklammern nach innen. Halten Sie beim Trennen von Steckverbindungen die Anschlüsse gerade, um keine Stifte zu verbiegen. Achten<br>Sie vor dem Anschließen eines Kabels darauf, dass die Stecker korrekt ausgerichtet un
- **ANMERKUNG:** Dell übernimmt keine Garantie für Festplatten anderer Hersteller und bietet keine Unterstützung bei Problemen mit Produkten anderer Hersteller.
- **ANMERKUNG:** Wenn Sie ein Festplattenlaufwerk installieren, das nicht von Dell stammt, müssen Sie auf diesem Laufwerk ein Betriebssystem, Treiber<br>und Dienstprogramme installieren (siehe *Dell-Technologiehandbuch*).

## <span id="page-21-1"></span>**Entfernen der Festplattenbaugruppe**

- 1. Befolgen Sie die Anweisungen unter [Vorbereitung](file:///C:/data/systems/ins1012/ge/sm/before.htm#wp1435071).
- 2. Entfernen Sie den Akku (siehe [Entfernen des Akkus\)](file:///C:/data/systems/ins1012/ge/sm/battery.htm#wp1442926).
- 3. Entfernen Sie die Tastatur (siehe [Entfernen der Tastatur\)](file:///C:/data/systems/ins1012/ge/sm/keyboard.htm#wp1201059).
- 4. Entfernen Sie die Schraube, mit der die Festplattenbaugruppe am Computersockel befestigt ist.
- 5. Ziehen Sie die Festplattenbaugruppe an der Zuglasche nach links, um sie vom Anschluss auf der Systemplatine zu trennen.
- 6. Heben Sie die Festplattenbaugruppe aus dem Computersockel heraus.

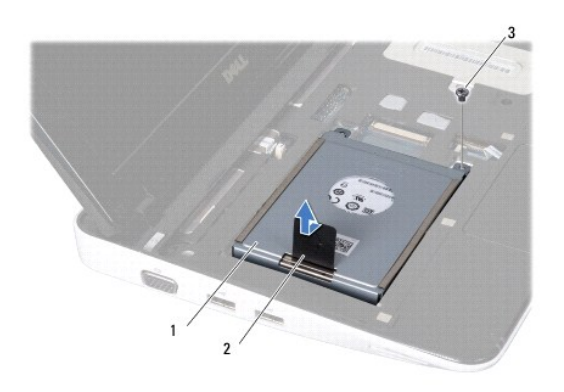

<span id="page-22-0"></span>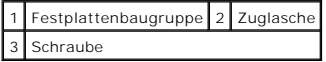

7. Entfernen Sie die vier Schrauben, mit denen die Festplatte an der Halterung der Festplatte befestigt ist.

8. Heben Sie die Festplattenhalterung aus der Festplatte.

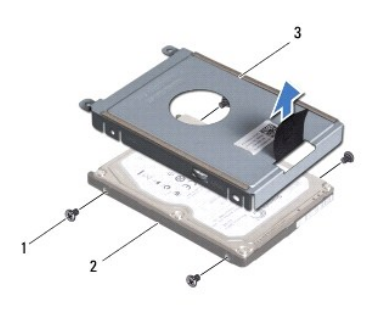

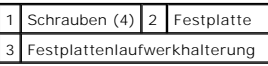

 $\triangle$ VORSICHTSHINWEIS: Wenn sich die Festplatte nicht im Computer befindet, bewahren Sie sie in einer Antistatikverpackung auf (siehe Schutz<br>gegen elektrostatische Entladung in den im Lieferumfang Ihres Computers enthaltenen Si

# <span id="page-22-1"></span>**Austauschen der Festplattenbaugruppe**

- 1. Befolgen Sie die Anweisungen unter [Vorbereitung](file:///C:/data/systems/ins1012/ge/sm/before.htm#wp1435071).
- 2. Nehmen Sie das neue Laufwerk aus seiner Verpackung.

Heben Sie die Originalverpackung für den Fall auf, dass das Laufwerk gelagert oder eingeschickt werden muss.

- 3. Setzen Sie die Festplatte in die Festplattenhalterung ein.
- 4. Entfernen Sie die vier Schrauben, mit denen die Festplattenhalterung an der Festplatte befestigt ist.
- 5. Setzen Sie die Festplattenbaugruppe in den Computersockel ein.
- 6. Drücken Sie die Festplattenbaugruppe unter Verwendung der Zuglasche in den Anschluss auf der Systemplatine.
- 7. Setzen Sie die Schraube wieder ein, mit der die Festplattenbaugruppe am Computersockel befestigt wird.
- 8. Bauen Sie die Tastatur wieder ein (siehe [Wieder Einbauen der Tastatur\)](file:///C:/data/systems/ins1012/ge/sm/keyboard.htm#wp1179994).
- 9. Tauschen Sie den Akku aus (siehe [Ersetzen des Akkus\)](file:///C:/data/systems/ins1012/ge/sm/battery.htm#wp1443274).

VORSICHTSHINWEIS: Befestigen Sie vor dem Einschalten des Computers wieder alle Schrauben und stellen Sie sicher, dass keine verloren<br>g<mark>egangenen Schrauben im Innern des Computers zurückbleiben. Andernfalls kann der Compute</mark>

- 10. Installieren Sie nach Bedarf das Betriebssystem für Ihren Computer (siehe Wiederherstellen des Betriebssystems in Ihrem *Setup-Handbuch*).
- 11. Installieren Sie nach Bedarf die Treiber und Dienstprogramme für den Computer. Weitere Informationen finden Sie im *Dell-Technologiehandbuch*.

### <span id="page-24-0"></span> **Scharnierabdeckung Dell™ Inspiron™ 1012 Service-Handbuch**

- 
- **[Entfernen der Scharnierabdeckung](#page-24-1)**
- O Wieder Anbringen der Scharnierabde
- WARNUNG: Bevor Sie Arbeiten im Inneren des Computers ausführen, lesen Sie zunächst die im Lieferumfang des Computers enthaltenen<br>Sicherheitshinweise. Zusätzliche Informationen zur bestmöglichen Einhaltung der Sicherheitsri **Betriebsbestimmungen unter www.dell.com/regulatory\_compliance.**
- VORSICHTSHINWEIS: Um elektrostatische Entladungen zu vermeiden, erden Sie sich mittels eines Erdungsarmbandes oder durch regelmäßiges<br>Berühren einer nicht lackierten Metallfläche am Computer (beispielsweise eines Anschluss
- VORSICHTSHINWEIS: Reparaturen am Computer sollten nur von einem zertifizierten Servicetechniker durchgeführt werden. Schäden durch nicht<br>von Dell™ genehmigte Wartungsversuche werden nicht durch die Garantie abgedeckt.
- **VORSICHTSHINWEIS: Um Schäden an der Systemplatine zu vermeiden, entfernen Sie den Hauptakku (siehe [Entfernen des Akkus](file:///C:/data/systems/ins1012/ge/sm/battery.htm#wp1442926)), bevor Sie am Innern des Computers arbeiten.**

# <span id="page-24-1"></span>**Entfernen der Scharnierabdeckung**

- 1. Befolgen Sie die Anweisungen unter [Vorbereitung](file:///C:/data/systems/ins1012/ge/sm/before.htm#wp1435071).
- 2. Entfernen Sie den Akku (siehe [Entfernen des Akkus\)](file:///C:/data/systems/ins1012/ge/sm/battery.htm#wp1442926).
- 3. Entfernen Sie die zwei Schrauben, mit denen die Scharnierabdeckung am Computersockel befestigt ist.

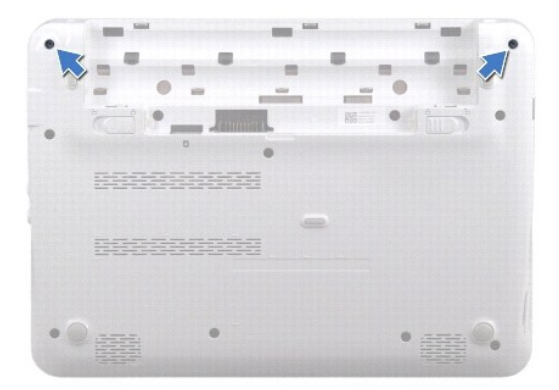

- 4. Verwenden Sie einen Kunststoffstift, um die Scharnierabdeckung vorsichtig auszuhebeln.
- 5. Lösen Sie die Scharnierabdeckungshalterungen durch Drehen vom Computersockel.

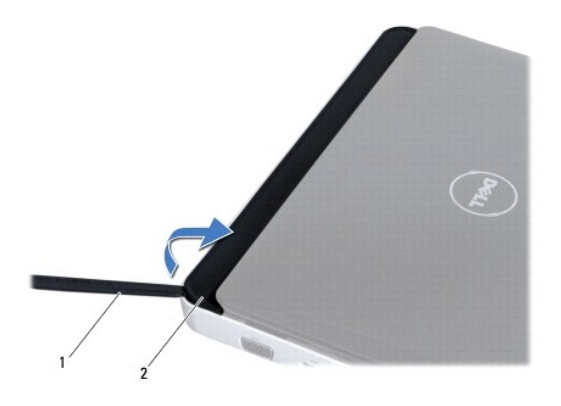

<span id="page-25-0"></span>1 Stift aus Kunststoff 2 Scharnierabdeckung

6. Heben Sie die Scharnierabdeckung vom Computer ab.

# <span id="page-25-1"></span>**Wieder Anbringen der Scharnierabdeckung**

- 1. Befolgen Sie die Anweisungen unter [Vorbereitung](file:///C:/data/systems/ins1012/ge/sm/before.htm#wp1435071).
- 2. Richten Sie die Halterungen der Scharnierabdeckung an den Steckplätzen am Computersockel aus, und lassen Sie die Abdeckung einrasten.
- 3. Drehen Sie den Computer mit der Unterseite nach oben, und bringen Sie die zwei Schrauben, welche die Scharnierabdeckung am Computersockel befestigen, wieder an.
- 4. Tauschen Sie den Akku aus (siehe [Ersetzen des Akkus\)](file:///C:/data/systems/ins1012/ge/sm/battery.htm#wp1443274).

VORSICHTSHINWEIS: Befestigen Sie vor dem Einschalten des Computers wieder alle Schrauben und stellen Sie sicher, dass keine verloren<br>g<mark>egangenen Schrauben im Innern des Computers zurückbleiben. Andernfalls kann der Compute</mark>

### <span id="page-26-0"></span> **E/A-Platine**

**Dell™ Inspiron™ 1012 Service-Handbuch** 

- **[Entfernen der E/A-Platine](#page-26-1)**
- [Wieder Einbauen der E/A-Platine](#page-27-1)
- WARNUNG: Bevor Sie Arbeiten im Inneren des Computers ausführen, lesen Sie zunächst die im Lieferumfang des Computers enthaltenen<br>Sicherheitshinweise. Zusätzliche Informationen zur bestmöglichen Einhaltung der Sicherheitsri **Betriebsbestimmungen unter www.dell.com/regulatory\_compliance.**
- VORSICHTSHINWEIS: Um elektrostatische Entladungen zu vermeiden, erden Sie sich mittels eines Erdungsarmbandes oder durch regelmäßiges<br>Berühren einer nicht lackierten Metallfläche am Computer (beispielsweise eines Anschluss
- VORSICHTSHINWEIS: Reparaturen am Computer sollten nur von einem zertifizierten Servicetechniker durchgeführt werden. Schäden durch nicht<br>von Dell™ genehmigte Wartungsversuche werden nicht durch die Garantie abgedeckt.
- **VORSICHTSHINWEIS: Um Schäden an der Systemplatine zu vermeiden, entfernen Sie den Hauptakku (siehe [Entfernen des Akkus](file:///C:/data/systems/ins1012/ge/sm/battery.htm#wp1442926)), bevor Sie am Innern des Computers arbeiten.**

## <span id="page-26-1"></span>**Entfernen der E/A-Platine**

- 1. Befolgen Sie die Anweisungen unter [Vorbereitung](file:///C:/data/systems/ins1012/ge/sm/before.htm#wp1435071).
- 2. Entfernen Sie den Akku (siehe [Entfernen des Akkus\)](file:///C:/data/systems/ins1012/ge/sm/battery.htm#wp1442926).
- 3. Entfernen Sie die Tastatur (siehe [Entfernen der Tastatur\)](file:///C:/data/systems/ins1012/ge/sm/keyboard.htm#wp1201059).
- 4. Entfernen Sie die Festplattenbaugruppe (siehe [Entfernen der Festplattenbaugruppe\)](file:///C:/data/systems/ins1012/ge/sm/hdd.htm#wp1179926).
- 5. Entfernen Sie die Handballenstütze (siehe [Entfernen der Handballenstütze](file:///C:/data/systems/ins1012/ge/sm/palmrest.htm#wp1044787)).
- 6. Entfernen Sie die Scharnierabdeckung (siehe [Entfernen der Scharnierabdeckung](file:///C:/data/systems/ins1012/ge/sm/hingecov.htm#wp1035974)).
- 7. Entfernen Sie die Bildschirmbaugruppe (siehe [Entfernen der Bildschirmbaugruppe\)](file:///C:/data/systems/ins1012/ge/sm/display.htm#wp1212160).
- 8. Entfernen Sie linke Stützhalterung (siehe [Entfernen der linken Stützhalterung](file:///C:/data/systems/ins1012/ge/sm/supportb.htm#wp1179902)).
- 9. Entfernen der Tastatur (siehe [Entfernen des Lautsprechers\)](file:///C:/data/systems/ins1012/ge/sm/speaker.htm#wp1030873).
- 10. Drücken Sie auf gegebenenfalls installierte Karten oder Platzhalterkarten, um sie aus dem 3-in-1-Media-Kartenlaufwerk auszuwerfen.
- 11. Heben Sie die Verriegelungsklammer an, und ziehen Sie an der Zuglasche am Statusanzeigenplatinenkabel, um das Kabel vom Anschluss auf der E/A-Platine zu trennen.
- 12. Trennen Sie das E/A-Platinenkabel vom Anschluss auf der E/A-Platine.

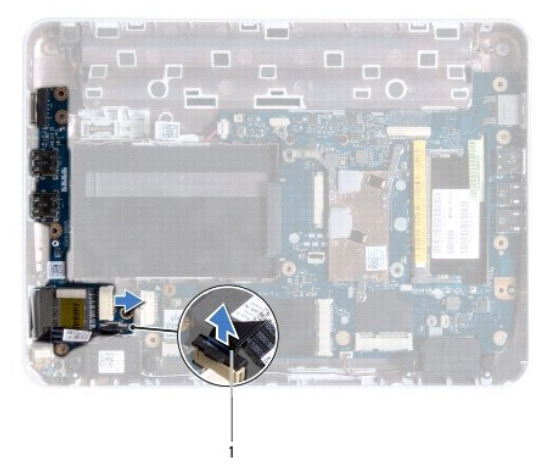

#### <span id="page-27-0"></span>1 Kabel für die Statusanzeigeplatine

13. Entfernen Sie die Schraube, mit der die E/A-Platine am Computersockel befestigt ist.

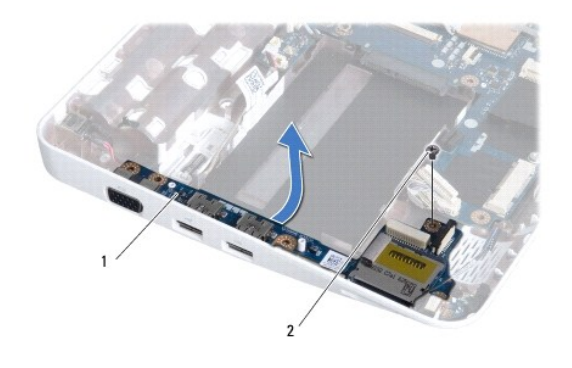

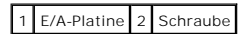

14. Heben Sie die E/A-Platine an, und lösen Sie die Anschlüsse auf der E/A-Platine vom Computersockel.

### <span id="page-27-1"></span>**Wieder Einbauen der E/A-Platine**

- 1. Befolgen Sie die Anweisungen unter [Vorbereitung](file:///C:/data/systems/ins1012/ge/sm/before.htm#wp1435071).
- 2. Richten Sie die Anschlüsse der E/A-Platine an den Steckplätzen auf dem Computersockel aus.
- 3. Befestigen Sie die Schraube wieder, mit der die E/A-Platine am Computersockel befestigt ist.
- 4. Schließen Sie das E/A-Platinenkabel an den Anschluss auf der E/A-Platine an.
- 5. Verbinden Sie das Platinenkabel für die Statusanzeige mit dem Anschluss auf der E/A-Platine, und drücken Sie die Verriegelungsklammer nach unten, um die Platinenkabel für die Statusanzeige zu befestigen.
- 6. Setzen Sie alle installierten Karten oder Platzhalterkarten, die Sie entfernt haben, wieder in das 3-in-1-Media-Kartenlaufwerk ein.
- 7. Bauen Sie die Lautsprecher wieder ein (siehe [Wieder Einbauen der Lautsprecher\)](file:///C:/data/systems/ins1012/ge/sm/speaker.htm#wp1040761)
- 8. Bauen Sie die linke Stützhalterung wieder ein (siehe [Wieder Einbauen der linken Stützhalterung](file:///C:/data/systems/ins1012/ge/sm/supportb.htm#wp1185813)).
- 9. Bauen Sie die Bildschirmbaugruppe ein (siehe [Einbauen der Bildschirmbaugruppe\)](file:///C:/data/systems/ins1012/ge/sm/display.htm#wp1205821).
- 10. Bringen Sie die Scharnierabdeckung wieder an (siehe [Wieder Anbringen der Scharnierabdeckung\)](file:///C:/data/systems/ins1012/ge/sm/hingecov.htm#wp1036191).
- 11. Bauen Sie die Baugruppe für die Handballenstütze ein (siehe [Wieder Einbauen der Handballenstütze](file:///C:/data/systems/ins1012/ge/sm/palmrest.htm#wp1059721)).
- 12. Tauschen Sie die Festplattenbaugruppe aus (siehe [Austauschen der Festplattenbaugruppe](file:///C:/data/systems/ins1012/ge/sm/hdd.htm#wp1181804)).
- 13. Bauen Sie die Tastatur wieder ein (siehe [Wieder Einsetzen der Tastatur\)](file:///C:/data/systems/ins1012/ge/sm/keyboard.htm#wp1179994).
- 14. Tauschen Sie den Akku aus (siehe [Ersetzen des Akkus\)](file:///C:/data/systems/ins1012/ge/sm/battery.htm#wp1443274).
- **VORSICHTSHINWEIS: Befestigen Sie vor dem Einschalten des Computers wieder alle Schrauben und stellen Sie sicher, dass keine verloren gegangenen Schrauben im Innern des Computers zurückbleiben. Andernfalls kann der Computer beschädigt werden.**

### <span id="page-29-0"></span> **Tastatur**

**Dell™ Inspiron™ 1012 Service-Handbuch** 

- **C**[Entfernen der Tastatur](#page-29-1)
- [Wieder Einbauen der Tastatur](#page-30-1)
- $\mathbb{A}$ WARNUNG: Bevor Sie Arbeiten im Inneren des Computers ausführen, lesen Sie zunächst die im Lieferumfang des Computers enthaltenen<br>Sicherheitshinweise. Zusätzliche Informationen zur bestmöglichen Einhaltung der Sicherheitsri **Betriebsbestimmungen unter www.dell.com/regulatory\_compliance.**
- VORSICHTSHINWEIS: Um elektrostatische Entladungen zu vermeiden, erden Sie sich mittels eines Erdungsarmbandes oder durch regelmäßiges<br>Berühren einer nicht lackierten Metallfläche am Computer (beispielsweise eines Anschluss
- VORSICHTSHINWEIS: Reparaturen am Computer sollten nur von einem zertifizierten Servicetechniker durchgeführt werden. Schäden durch nicht<br>von Dell™ genehmigte Wartungsversuche werden nicht durch die Garantie abgedeckt.
- **VORSICHTSHINWEIS: Um Schäden an der Systemplatine zu vermeiden, entfernen Sie den Hauptakku (siehe [Entfernen des Akkus](file:///C:/data/systems/ins1012/ge/sm/battery.htm#wp1442926)), bevor Sie am Innern des Computers arbeiten.**

# <span id="page-29-1"></span>**Entfernen der Tastatur**

- 1. Befolgen Sie die Anweisungen unter [Vorbereitung](file:///C:/data/systems/ins1012/ge/sm/before.htm#wp1435071).
- 2. Entfernen Sie den Akku (siehe [Entfernen des Akkus\)](file:///C:/data/systems/ins1012/ge/sm/battery.htm#wp1442926).
- 3. Entfernen Sie die drei Schrauben, mit denen die Tastatur am Computersockel befestigt ist.

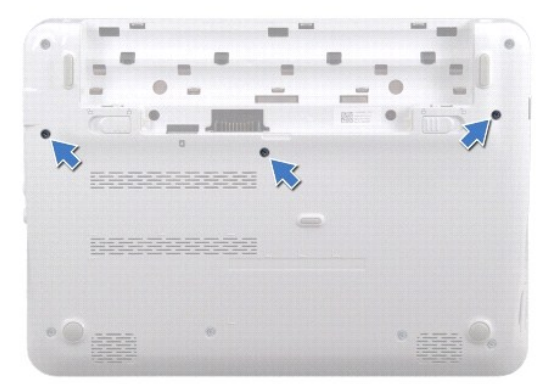

- 4. Drehen Sie den Computer mit der Oberseite nach oben und öffnen Sie den Bildschirm so weit, wie es geht.
- 5. Heben Sie die Tastatur an, und nehmen Sie sie vorsichtig aus den Halterungen an der Handballenstütze.
- 6. Schieben Sie die Halterungen der Tastatur aus den Schlitzen der Baugruppe für die Handballenstütze.
- VORSICHTSHINWEIS: **Die Tasten der Tastatur sind äußerst empfindlich, lösen sich leicht und das Ersetzen kann sehr zeitaufwändig sein.<br>Entfernen Sie die Tastatur vorsichtig und gehen Sie sorgsam mit ihr um.**
- **VORSICHTSHINWEIS: Gehen Sie beim Entfernen und beim Umgang mit der Tastatur vorsichtig vor. Andernfalls kann der Bildschirm zerkratzt werden.**
- 7. Drehen Sie die Tastatur herum, und platzieren Sie sie über der Baugruppe für die Handballenstütze.

<span id="page-30-0"></span>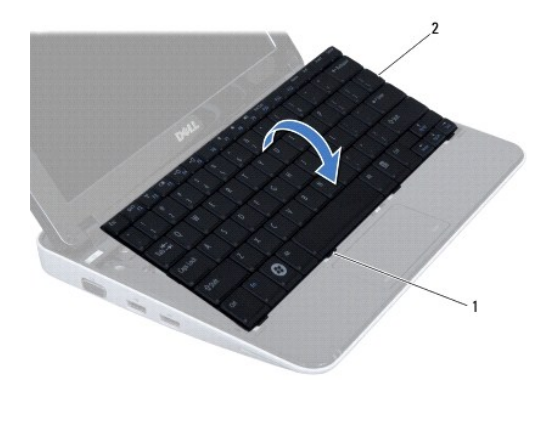

# 1 Tastaturhalterungen (4) 2 Tastatur

8. Öffnen Sie die Halterungen für die Tastaturkabelanschlüsse, und trennen Sie das Tastaturkabel vom Anschluss auf der Systemplatine.

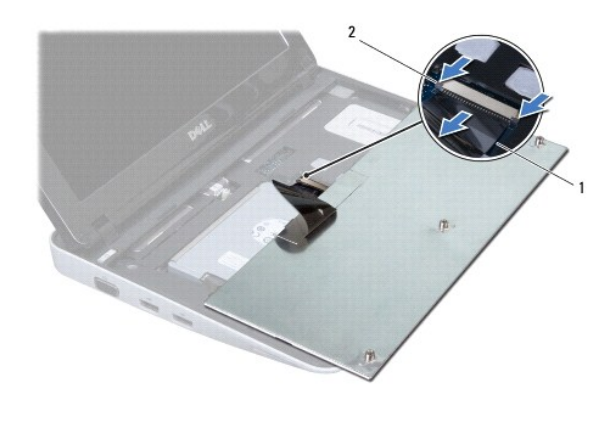

1 Tastaturkabel 2 Halterungen für die Tastaturkabelanschlüsse (2)

9. Heben Sie die Tastatur aus der Halterung für die Handballenstütze.

# <span id="page-30-1"></span>**Wieder Einbauen der Tastatur**

- 1. Befolgen Sie die Anweisungen unter [Vorbereitung](file:///C:/data/systems/ins1012/ge/sm/before.htm#wp1435071).
- 2. Schieben Sie das Tastaturkabel in den Anschluss an der Systemplatine, und fixieren Sie es anschließend, indem Sie die Halterungen für die Tastaturkabelanschlüsse herunterdrücken.
- 3. Schieben Sie die Halterungen der Tastatur in die Schlitze der Baugruppe für die Handballenstütze, und senken Sie die Tastatur ab.
- 4. Drücken Sie vorsichtig auf die Kanten der Tastatur, um sie unter den Halterungen an der Handballenstütze einrasten zu lassen.
- 5. Drehen Sie den Computer mit der Unterseite nach oben und bringen Sie die drei Schrauben wieder an, welche die Tastatur am Computersockel befestigen.
- 6. Tauschen Sie den Akku aus (siehe [Ersetzen des Akkus\)](file:///C:/data/systems/ins1012/ge/sm/battery.htm#wp1443274).
- VORSICHTSHINWEIS: Befestigen Sie vor dem Einschalten des Computers wieder alle Schrauben und stellen Sie sicher, dass keine verloren<br>g<mark>egangenen Schrauben im Innern des Computers zurückbleiben. Andernfalls kann der Compute</mark>

### <span id="page-32-0"></span> **Statusanzeigeplatine Dell™ Inspiron™ 1012 Service-Handbuch**

- 
- $\bullet$  [Entfernen der Statusanzeigeplatine](#page-32-1) **Wieder Einbauen der Statusanzeigen**
- WARNUNG: Bevor Sie Arbeiten im Inneren des Computers ausführen, lesen Sie zunächst die im Lieferumfang des Computers enthaltenen<br>Sicherheitshinweise. Zusätzliche Informationen zur bestmöglichen Einhaltung der Sicherheitsri **Betriebsbestimmungen unter www.dell.com/regulatory\_compliance.**
- VORSICHTSHINWEIS: Um elektrostatische Entladungen zu vermeiden, erden Sie sich mittels eines Erdungsarmbandes oder durch regelmäßiges<br>Berühren einer nicht lackierten Metallfläche am Computer (beispielsweise eines Anschluss
- VORSICHTSHINWEIS: Reparaturen am Computer sollten nur von einem zertifizierten Servicetechniker durchgeführt werden. Schäden durch nicht<br>von Dell™ genehmigte Wartungsversuche werden nicht durch die Garantie abgedeckt.
- **VORSICHTSHINWEIS: Um Schäden an der Systemplatine zu vermeiden, entfernen Sie den Hauptakku (siehe [Entfernen des Akkus](file:///C:/data/systems/ins1012/ge/sm/battery.htm#wp1442926)), bevor Sie am Innern des Computers arbeiten.**

# <span id="page-32-1"></span>**Entfernen der Statusanzeigeplatine**

- 1. Befolgen Sie die Anweisungen unter [Vorbereitung](file:///C:/data/systems/ins1012/ge/sm/before.htm#wp1435071).
- 2. Entfernen Sie den Akku (siehe [Entfernen des Akkus\)](file:///C:/data/systems/ins1012/ge/sm/battery.htm#wp1442926).
- 3. Entfernen Sie die Tastatur (siehe [Entfernen der Tastatur\)](file:///C:/data/systems/ins1012/ge/sm/keyboard.htm#wp1201059).
- 4. Entfernen Sie die Festplattenbaugruppe (siehe [Entfernen der Festplattenbaugruppe\)](file:///C:/data/systems/ins1012/ge/sm/hdd.htm#wp1179926).
- 5. Entfernen Sie die Handballenstütze (siehe [Entfernen der Handballenstütze](file:///C:/data/systems/ins1012/ge/sm/palmrest.htm#wp1044787)).
- 6. Heben Sie die Verriegelungsklammer auf dem Platinenanschluss für die Statusanzeige an.
- 7. Verwenden Sie die Zuglasche, um das Platinenkabel für die Statusanzeige von dem Anschluss auf E/A-Platine zu trennen.
- 8. Entfernen Sie die Schraube, mit der die Statusanzeigeplatine am Computersockel befestigt ist.
- 9. Heben Sie die Statusanzeigeplatine aus dem Computersockel heraus.

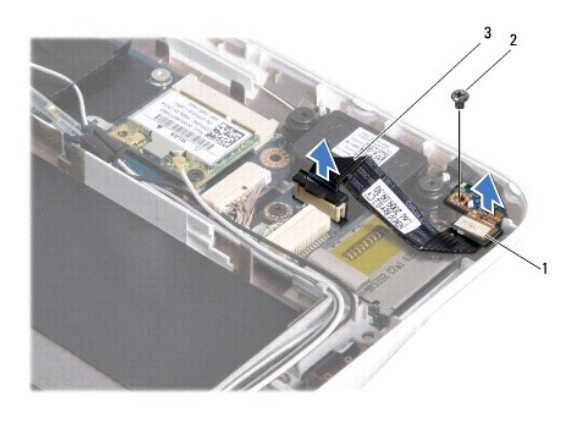

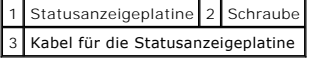

# <span id="page-32-2"></span>**Einbauen der Statusanzeigeplatine**

- 1. Befolgen Sie die Anweisungen unter [Vorbereitung](file:///C:/data/systems/ins1012/ge/sm/before.htm#wp1435071).
- 2. Richten Sie die Schraubenbohrungen und die Kerbe an der Statusanzeigeplatine an der neuen Schraubenbohrung und der Klammer auf der Computerunterseite aus.
- 3. Befestigen Sie die Schraube wieder, mit der die Statusanzeigeplatine am Computersockel befestigt wird.
- 4. Verbinden Sie das Platinenkabel für die Statusanzeige mit dem Anschluss auf der E/A-Platine, und drücken Sie die Verriegelungsklammer nach unten, um das Platinenkabel für die Statusanzeige zu befestigen.
- 5. Bauen Sie die Baugruppe für die Handballenstütze wieder ein (siehe [Wieder Einbauen der Handballenstütze](file:///C:/data/systems/ins1012/ge/sm/palmrest.htm#wp1059721)).
- 6. Tauschen Sie die Festplattenbaugruppe aus (siehe [Austauschen der Festplattenbaugruppe](file:///C:/data/systems/ins1012/ge/sm/hdd.htm#wp1181804)).
- 7. Bauen Sie die Tastatur wieder ein (siehe [Wieder Einbauen der Tastatur\)](file:///C:/data/systems/ins1012/ge/sm/keyboard.htm#wp1179994).
- 8. Tauschen Sie den Akku aus (siehe [Ersetzen des Akkus\)](file:///C:/data/systems/ins1012/ge/sm/battery.htm#wp1443274).

VORSICHTSHINWEIS: Befestigen Sie vor dem Einschalten des Computers wieder alle Schrauben und stellen Sie sicher, dass keine verloren<br>gegangenen Schrauben im Innern des Computers zurückbleiben. Andernfalls kann der Computer

# <span id="page-34-0"></span> **Speichermodul**

**Dell™ Inspiron™ 1012 Service-Handbuch** 

- **[Entfernen des Speichermoduls](#page-34-1)**
- Wieder Einsetzen des Speiche
- WARNUNG: Bevor Sie Arbeiten im Inneren des Computers ausführen, lesen Sie zunächst die im Lieferumfang des Computers enthaltenen<br>Sicherheitshinweise. Zusätzliche Informationen zur bestmöglichen Einhaltung der Sicherheitsri **Betriebsbestimmungen unter www.dell.com/regulatory\_compliance.**
- VORSICHTSHINWEIS: Um elektrostatische Entladungen zu vermeiden, erden Sie sich mittels eines Erdungsarmbandes oder durch regelmäßiges<br>Berühren einer nicht lackierten Metallfläche am Computer (beispielsweise eines Anschluss
- VORSICHTSHINWEIS: Reparaturen am Computer sollten nur von einem zertifizierten Servicetechniker durchgeführt werden. Schäden durch nicht<br>von Dell™ genehmigte Wartungsversuche werden nicht durch die Garantie abgedeckt.
- **VORSICHTSHINWEIS: Um Schäden an der Systemplatine zu vermeiden, entfernen Sie den Hauptakku (siehe [Entfernen des Akkus](file:///C:/data/systems/ins1012/ge/sm/battery.htm#wp1442926)), bevor Sie am Innern des Computers arbeiten.**

Der Systemspeicher lässt sich durch die Installation von Speichermodulen auf der Systemplatine vergrößern. Siehe Grundlegende technische Daten" in Ihrem<br>*Setup-Handbuch* oder im Abschnitt *Umfassende technische Daten* unte Speichertypen zu erhalten.

**ANMERKUNG:** Die Garantie Ihres Computers gilt auch für von Dell erworbene Speichermodule.

Ihr Computer verfügt über einen für den Benutzer zugänglichen SODIMM-Anschluss.

# <span id="page-34-1"></span>**Entfernen des Speichermoduls**

- 1. Befolgen Sie die Anweisungen unter [Vorbereitung](file:///C:/data/systems/ins1012/ge/sm/before.htm#wp1435071).
- 2. Entfernen Sie den Akku (siehe [Entfernen des Akkus\)](file:///C:/data/systems/ins1012/ge/sm/battery.htm#wp1442926).
- 3. Entfernen Sie die Tastatur (siehe [Entfernen der Tastatur\)](file:///C:/data/systems/ins1012/ge/sm/keyboard.htm#wp1201059).
- 4. Lösen Sie die Schraube, die die Speichermodulabdeckung an der Baugruppe für die Handballenstütze befestigt.

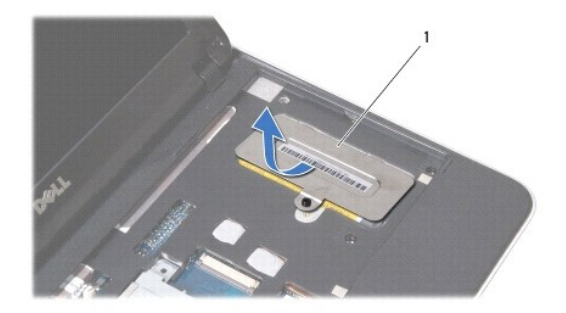

#### 1 Speichermodulabdeckung

- 5. Schieben Sie die Halterungen für die Speichermodulabdeckung aus den Steckplätzen auf der Baugruppe für die Handballenstütze.
- 6. Heben Sie die Speichermodulabdeckung aus der Baugruppe für die Handballenstütze.
- **VORSICHTSHINWEIS: Drücken Sie die Klammern, die das Speichermodul sichern, nicht mit einem Werkzeug auseinander, um eine Beschädigung des Speichermodulsteckplatzes zu vermeiden.**
- 7. Drücken Sie die Sicherungsklammern auf beiden Seiten des Speichermodulsockels vorsichtig mit den Fingerspitzen auseinander, bis das Modul herausspringt.

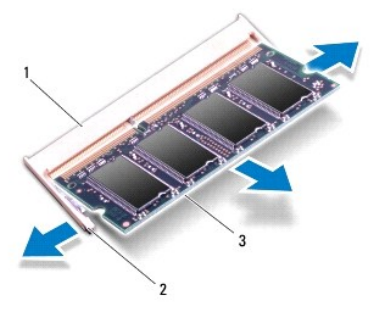

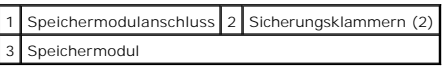

8. Entfernen Sie das Speichermodul aus dem Speichermodulsteckplatz.

# <span id="page-35-0"></span>**Wieder Einsetzen des Speichermoduls**

- 1. Richten Sie die Kerbe auf der Unterseite des Moduls an der Klammer im Speichermodulsteckplatz aus.
- 2. Schieben Sie das Speichermodul in einem Winkel von 45 Grad fest in den Anschluss und drücken Sie es nach unten, bis es mit einem Klicken einrastet. Wenn kein Klicken zu vernehmen ist, entfernen Sie das Modul und installieren Sie es erneut.

**ANMERKUNG:** Falls das Speichermodul nicht korrekt installiert wurde, startet der Computer unter Umständen nicht ordnungsgemäß.

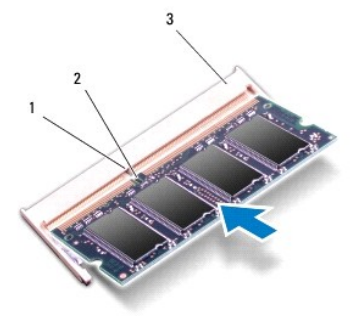

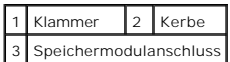

- 3. Schieben Sie die Klammern für die Speichermodulabdeckung in die Steckplätze auf der Baugruppe für die Handballenstütze.
- 4. Ziehen Sie die Schraube fest, die die Speichermodulabdeckung an der Baugruppe für die Handballenstütze befestigt.
- 5. Bauen Sie die Tastatur wieder ein (siehe [Wieder Einbauen der Tastatur\)](file:///C:/data/systems/ins1012/ge/sm/keyboard.htm#wp1179994).
- 6. Tauschen Sie den Akku aus (siehe [Ersetzen des Akkus\)](file:///C:/data/systems/ins1012/ge/sm/battery.htm#wp1443274).
- 7. Den Computer einschalten.

Beim Neustart des Computers wird der zusätzliche Speicher erkannt, und die Systemkonfigurationsdaten werden automatisch aktualisiert.

So stellen Sie fest, welcher Speicher in dem Computer installiert ist:

*In Microsoft® Windows® XP*

Klicken Sie auf **Start**® **Programme**® **Zubehör**® **Systemprogramme**® **Dell System Information**.

*In Microsoft Windows 7*

Klicken Sie auf **Start** ® **Hilfe und Support**® **Dell System Information**.

VORSICHTSHINWEIS: Befestigen Sie vor dem Einschalten des Computers wieder alle Schrauben und stellen Sie sicher, dass keine verloren<br>g<mark>egangenen Schrauben im Innern des Computers zurückbleiben. Andernfalls kann der Compute</mark>

### <span id="page-37-0"></span> **Wireless Mini-Cards Dell™ Inspiron™ 1012 Service-Handbuch**

- **C** [Entfernen der Mini-Card\(s\)](#page-37-1)
- [Wieder Einbauen der Mini-Cards](#page-38-1)
- $\mathbb{A}$ WARNUNG: Bevor Sie Arbeiten im Inneren des Computers ausführen, lesen Sie zunächst die im Lieferumfang des Computers enthaltenen<br>Sicherheitshinweise. Zusätzliche Informationen zur bestmöglichen Einhaltung der Sicherheitsri **Betriebsbestimmungen unter www.dell.com/regulatory\_compliance.**
- VORSICHTSHINWEIS: Um elektrostatische Entladungen zu vermeiden, erden Sie sich mittels eines Erdungsarmbandes oder durch regelmäßiges<br>Berühren einer nicht lackierten Metallfläche am Computer (beispielsweise eines Anschluss
- VORSICHTSHINWEIS: Reparaturen am Computer sollten nur von einem zertifizierten Servicetechniker durchgeführt werden. Schäden durch nicht<br>von Dell™ genehmigte Wartungsversuche werden nicht durch die Garantie abgedeckt.
- **VORSICHTSHINWEIS: Um Schäden an der Systemplatine zu vermeiden, entfernen Sie den Hauptakku (siehe [Entfernen des Akkus](file:///C:/data/systems/ins1012/ge/sm/battery.htm#wp1442926)), bevor Sie am Innern des Computers arbeiten.**

**ANMERKUNG:** Dell übernimmt keine Garantie für Mini-Cards anderer Hersteller und bietet keine Unterstützung bei Problemen mit Mini-Cards anderer Hersteller.

Wenn Sie zusammen mit Ihrem Computer eine Wireless-Mini-Card bestellt haben, ist die Karte bei der Lieferung bereits installiert.

Der Computer unterstützt zwei Steckplätze für Mini-Cards:

- l Ein Steckplatz für Mini-Cards mit voller Länge für WWAN
- l Ein Steckplatz für Mini-Cards mit halber Länge für WLAN

**ANMERKUNG:** Je nach Konfiguration des Computers beim Kauf ist im Mini-Card-Steckplatz möglicherweise keine Mini-Card installiert.

# <span id="page-37-1"></span>**Entfernen der Mini-Card(s)**

- 1. Befolgen Sie die Anweisungen unter [Vorbereitung](file:///C:/data/systems/ins1012/ge/sm/before.htm#wp1435071).
- 2. Entfernen Sie den Akku (siehe [Entfernen des Akkus\)](file:///C:/data/systems/ins1012/ge/sm/battery.htm#wp1442926).
- 3. Entfernen Sie die Tastatur (siehe [Entfernen der Tastatur\)](file:///C:/data/systems/ins1012/ge/sm/keyboard.htm#wp1201059).
- 4. Entfernen Sie die Festplattenbaugruppe (siehe [Entfernen der Festplattenbaugruppe\)](file:///C:/data/systems/ins1012/ge/sm/hdd.htm#wp1179926)
- 5. Entfernen Sie die Handballenstütze (siehe [Entfernen der Handballenstütze](file:///C:/data/systems/ins1012/ge/sm/palmrest.htm#wp1044787)).
- 6. Ziehen Sie alle Antennenkabel von der Mini-Card ab.

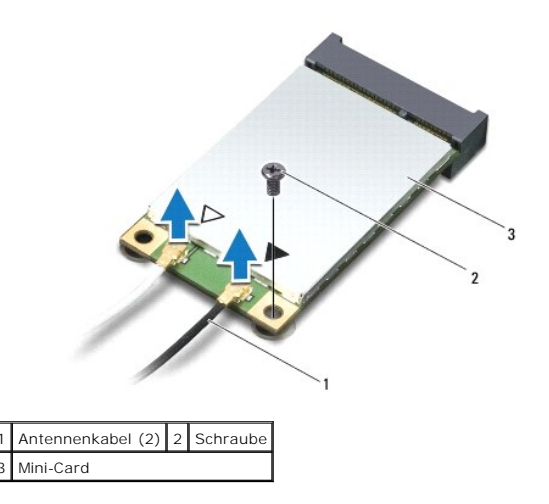

7. Entfernen Sie die Schraube, mit der die Mini-Card an der Systemplatine befestigt ist.

<span id="page-38-0"></span>8. Heben Sie die Mini-Card aus dem Systemplatinenanschluss.

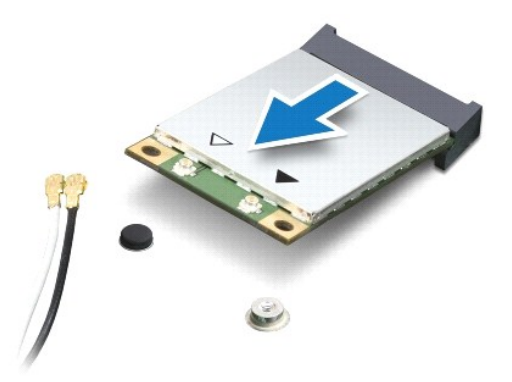

VORSICHTSHINWEIS: Bewahren Sie die Mini-**Card außerhalb des Computers in einer antistatischen Schutzhülle auf. Weitere Informationen**<br>finden Sie im Abschnitt Schutz gegen elektrostatische Entladung″ in den Sicherheitshinwe

# <span id="page-38-1"></span>**Wieder Einbauen der Mini-Card(s)**

- 1. Befolgen Sie die Anweisungen unter [Vorbereitung](file:///C:/data/systems/ins1012/ge/sm/before.htm#wp1435071).
- 2. Entnehmen Sie die neue Mini-Card aus ihrer Verpackung.
- **VORSICHTSHINWEIS: Schieben Sie die Mini-Card mit gleichmäßiger Kraft an ihren Platz. Wird zu viel Kraft angewendet, kann der Anschluss beschädigt werden.**
- **VORSICHTSHINWEIS: Die Anschlüsse sind kodiert, um ein falsches Anschließen zu vermeiden. Wenn Sie beim Einstecken auf Widerstand stoßen, prüfen Sie die Anschlüsse auf der Karte und auf der Systemplatine und richten Sie die Karte neu aus.**
- 3. Setzen Sie den Mini-Card-Anschluss in einem Winkel von 45 Grad auf den Anschluss auf der Systemplatine auf.
- 4. Drücken Sie das andere Ende der Mini-Card nach unten in den Steckplatz der Systemplatine und bringen Sie die Schraube, die die Mini-Card am Systemplatinensteckplatz befestigt, wieder an.
- 5. Schließen Sie die entsprechenden Antennenkabel an die soeben installierte Mini-Card an. Die folgende Tabelle enthält die Antennenkabel-Farbcodierung für alle von Ihrem Computer unterstützten Mini-Cards.

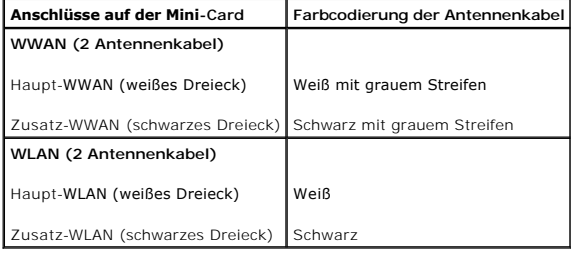

- 6. Bauen Sie die Baugruppe für die Handballenstütze ein (siehe [Wieder Einbauen der Handballenstütze](file:///C:/data/systems/ins1012/ge/sm/palmrest.htm#wp1059721)).
- 7. Tauschen Sie die Festplattenbaugruppe aus (siehe [Austauschen der Festplattenbaugruppe](file:///C:/data/systems/ins1012/ge/sm/hdd.htm#wp1181804)).
- 8. Bauen Sie die Tastatur wieder ein (siehe [Wieder Einbauen der Tastatur\)](file:///C:/data/systems/ins1012/ge/sm/keyboard.htm#wp1179994).
- 9. Tauschen Sie den Akku aus (siehe [Ersetzen des Akkus\)](file:///C:/data/systems/ins1012/ge/sm/battery.htm#wp1443274).
- △ VORSICHTSHINWEIS: Befestigen Sie vor dem Einschalten des Computers wieder alle Schrauben und stellen Sie sicher, dass keine verloren **gegangenen Schrauben im Innern des Computers zurückbleiben. Andernfalls kann der Computer beschädigt werden.**
- 10. Installieren Sie die erforderlichen Treiber und Dienstprogramme für den Computer. Weitere Informationen finden Sie im *Dell-Technologiehandbuch*.

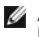

ANMERKUNG: Wenn Sie eine Kommunikationskarte eines Fremdherstellers installieren, müssen Sie auch die entsprechenden Treiber und<br>Dienstprogramme installieren. Weitere allgemeine Informationen über Treiber finden Sie im *De* 

### <span id="page-40-0"></span> **Handballenstütze**

**Dell™ Inspiron™ 1012 Service-Handbuch** 

- [Entfernen der Handballenstütze](#page-40-1)
- [Wieder Einbauen der Handballenstütze](#page-41-1)
- $\triangle$ WARNUNG: Bevor Sie Arbeiten im Inneren des Computers ausführen, lesen Sie zunächst die im Lieferumfang des Computers enthaltenen<br>Sicherheitshinweise. Zusätzliche Informationen zur bestmöglichen Einhaltung der Sicherheitsri **Betriebsbestimmungen unter www.dell.com/regulatory\_compliance.**
- VORSICHTSHINWEIS: Um elektrostatische Entladungen zu vermeiden, erden Sie sich mittels eines Erdungsarmbandes oder durch regelmäßiges<br>Berühren einer nicht lackierten Metallfläche am Computer (beispielsweise eines Anschluss
- VORSICHTSHINWEIS: Reparaturen am Computer sollten nur von einem zertifizierten Servicetechniker durchgeführt werden. Schäden durch nicht<br>von Dell™ genehmigte Wartungsversuche werden nicht durch die Garantie abgedeckt.
- **VORSICHTSHINWEIS: Um Schäden an der Systemplatine zu vermeiden, entfernen Sie den Hauptakku (siehe [Entfernen des Akkus](file:///C:/data/systems/ins1012/ge/sm/battery.htm#wp1442926)), bevor Sie am Innern des Computers arbeiten.**

## <span id="page-40-1"></span>**Entfernen der Handballenstütze**

- 1. Befolgen Sie die Anweisungen unter [Vorbereitung](file:///C:/data/systems/ins1012/ge/sm/before.htm#wp1435071).
- 2. Entfernen Sie den Akku (siehe [Entfernen des Akkus\)](file:///C:/data/systems/ins1012/ge/sm/battery.htm#wp1442926).
- 3. Entfernen Sie die vier Schrauben, mit denen die Baugruppe der Handballenstütze am Computersockel befestigt ist.

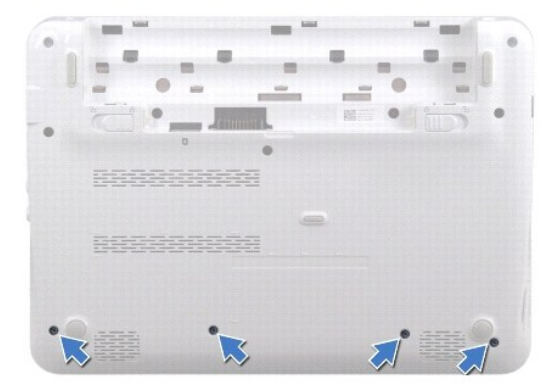

- 4. Drehen Sie den Computer mit der Oberseite nach oben und öffnen Sie den Bildschirm so weit, wie es geht.
- 5. Entfernen Sie die Tastatur (siehe [Entfernen der Tastatur\)](file:///C:/data/systems/ins1012/ge/sm/keyboard.htm#wp1201059).
- 6. Entfernen Sie die Festplattenbaugruppe (siehe [Entfernen der Festplattenbaugruppe\)](file:///C:/data/systems/ins1012/ge/sm/hdd.htm#wp1179926).

### **VORSICHTSHINWEIS: Ziehen Sie an den Plastiklaschen am oberen Rand der Anschlüsse, um Beschädigungen an den Anschlüssen zu vermeiden.**

- 7. Trennen Sie das Betriebsschalterkabel vom Anschluss auf der Systemplatine.
- 8. Heben Sie die Verriegelungsklammer an, und ziehen Sie die Zuglasche, um das Touchpadkabel vom Anschluss auf der Systemplatine zu trennen.
- 9. Entfernen Sie die drei Schrauben, mit denen die Baugruppe für die Handballenstütze am Computersockel befestigt ist.

<span id="page-41-0"></span>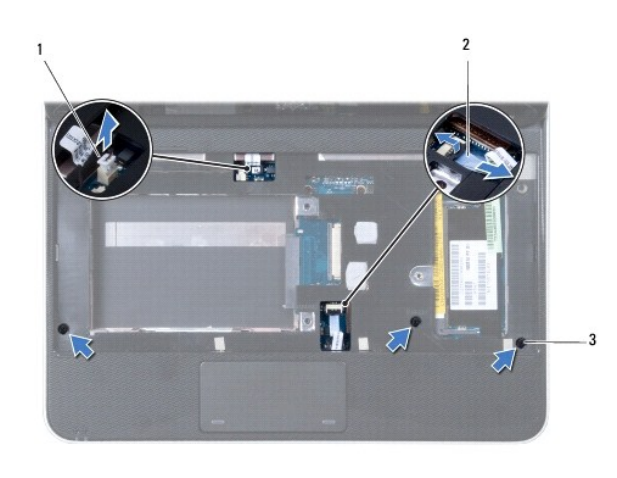

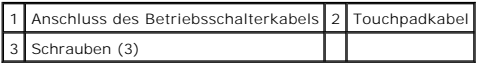

- **VORSICHTSHINWEIS: Trennen Sie die Baugruppe für die Handballenstütze vorsichtig vom Computersockel, um Beschädigungen an der Baugruppe für die Handballenstütze zu vermeiden.**
- 10. Hebeln Sie die Baugruppe für die Handballenstütze vorsichtig und mithilfe eines Kunststoffstiftes entlang der hinteren Kante heraus, und lösen Sie die<br>Baugruppe für die Handballenstütze anschließend aus dem Computersoc

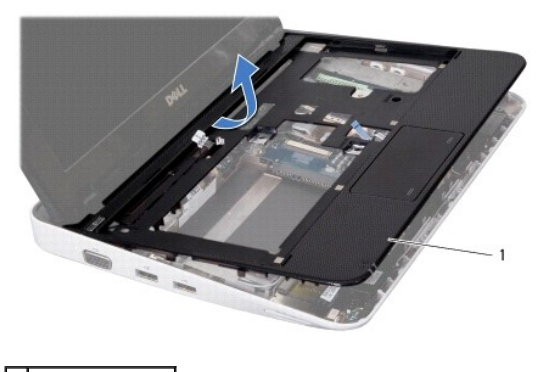

1 Handballenstütze

11. Nehmen Sie die Handballenstütze vom Computersockel ab.

# <span id="page-41-1"></span>**Wieder Einbauen der Handballenstütze**

- 1. Befolgen Sie die Anweisungen unter [Vorbereitung](file:///C:/data/systems/ins1012/ge/sm/before.htm#wp1435071).
- 2. Richten Sie die Baugruppe für die Handballenstütze am Computersockel aus, und lassen Sie sie vorsichtig einrasten.
- 3. Schieben Sie das Touchpadkabel in den Anschluss auf der Systemplatine, und fixieren Sie es anschließend, indem Sie die Verriegelungsklammer nach unten drücken.
- 4. Schließen Sie das Betriebsschalterkabel an den Anschluss auf der Systemplatine an.
- 5. Entfernen Sie die drei Schrauben, mit denen die Baugruppe für die Handballenstütze am Computersockel befestigt wird.
- 6. Tauschen Sie die Festplattenbaugruppe aus (siehe [Austauschen der Festplattenbaugruppe](file:///C:/data/systems/ins1012/ge/sm/hdd.htm#wp1181804)).
- 7. Bauen Sie die Tastatur wieder ein (siehe [Wieder Einbauen der Tastatur\)](file:///C:/data/systems/ins1012/ge/sm/keyboard.htm#wp1179994).
- 8. Drehen Sie den Computer um, und bringen Sie die vier Schrauben, mit denen die Halterung der Handballenstütze am Computersockel befestigt ist, wieder an.
- 9. Tauschen Sie den Akku aus (siehe [Ersetzen des Akkus\)](file:///C:/data/systems/ins1012/ge/sm/battery.htm#wp1443274).

VORSICHTSHINWEIS: Befestigen Sie vor dem Einschalten des Computers wieder alle Schrauben und stellen Sie sicher, dass keine verloren<br>gegangenen Schrauben im Innern des Computers zurückbleiben. Andernfalls kann der Computer

### <span id="page-43-0"></span> **Betriebsschalterplatine Dell™ Inspiron™ 1012 Service-Handbuch**

- 
- **[Entfernen der Betriebsschalterplatine](#page-43-1)**
- $\bullet$  [Einbauen der Betriebsschalterplatine](#page-43-2)
- WARNUNG: Bevor Sie Arbeiten im Inneren des Computers ausführen, lesen Sie zunächst die im Lieferumfang des Computers enthaltenen<br>Sicherheitshinweise. Zusätzliche Informationen zur bestmöglichen Einhaltung der Sicherheitsri **Betriebsbestimmungen unter www.dell.com/regulatory\_compliance.**
- VORSICHTSHINWEIS: Um elektrostatische Entladungen zu vermeiden, erden Sie sich mittels eines Erdungsarmbandes oder durch regelmäßiges<br>Berühren einer nicht lackierten Metallfläche am Computer (beispielsweise eines Anschluss
- VORSICHTSHINWEIS: Reparaturen am Computer sollten nur von einem zertifizierten Servicetechniker durchgeführt werden. Schäden durch nicht<br>von Dell™ genehmigte Wartungsversuche werden nicht durch die Garantie abgedeckt.
- **VORSICHTSHINWEIS: Um Schäden an der Systemplatine zu vermeiden, entfernen Sie den Hauptakku (siehe [Entfernen des Akkus](file:///C:/data/systems/ins1012/ge/sm/battery.htm#wp1442926)), bevor Sie am Innern des Computers arbeiten.**

# <span id="page-43-1"></span>**Entfernen der Betriebsschalterplatine**

- 1. Befolgen Sie die Anweisungen unter [Vorbereitung](file:///C:/data/systems/ins1012/ge/sm/before.htm#wp1435071).
- 2. Entfernen Sie den Akku (siehe [Entfernen des Akkus\)](file:///C:/data/systems/ins1012/ge/sm/battery.htm#wp1442926).
- 3. Entfernen Sie die Tastatur (siehe [Entfernen der Tastatur\)](file:///C:/data/systems/ins1012/ge/sm/keyboard.htm#wp1201059).
- 4. Entfernen Sie die Festplattenbaugruppe (siehe [Entfernen der Festplattenbaugruppe\)](file:///C:/data/systems/ins1012/ge/sm/hdd.htm#wp1179926).
- 5. Entfernen Sie die Handballenstütze (siehe [Entfernen der Handballenstütze](file:///C:/data/systems/ins1012/ge/sm/palmrest.htm#wp1044787)).
- 6. Achten Sie auf die ordnungsgemäße Führung des Betriebsschalterkabels, und entfernen Sie das Kabel aus der Kabelführung auf der Baugruppe für die Handballenstütze.
- 7. Drehen Sie die Baugruppe für die Handballenstütze um 180 Grad, und entfernen Sie die Schraube, die die Betriebsschalterplatine an der Baugruppe für die Handballenstütze befestigt.

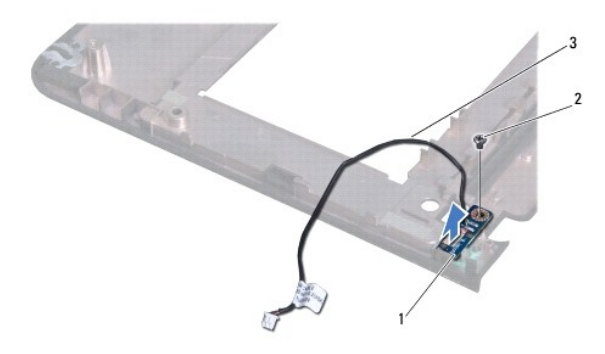

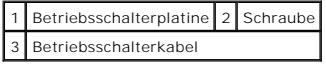

8. Heben Sie die Betriebsschalterplatine von der Baugruppe für die Handballenstütze ab.

# <span id="page-43-2"></span>**Einbauen der Betriebsschalterplatine**

1. Befolgen Sie die Anweisungen unter [Vorbereitung](file:///C:/data/systems/ins1012/ge/sm/before.htm#wp1435071).

- 2. Setzen Sie die Betriebsschalterplatine in die Handballenstütze ein, und setzen Sie die Schraube wieder ein, die die Betriebsschalterplatine an der Baugruppe für die Handballenstütze befestigt.
- 3. Führen Sie das Betriebsschalterkabel durch die Kabelführung auf der Baugruppe für die Handballenstütze.
- 4. Drehen Sie die Baugruppe für die Handballenstütze um, und bauen sie ein (siehe [Wieder Einbauen der Handballenstütze](file:///C:/data/systems/ins1012/ge/sm/palmrest.htm#wp1059721)).
- 5. Tauschen Sie die Festplattenbaugruppe aus (siehe [Austauschen der Festplattenbaugruppe](file:///C:/data/systems/ins1012/ge/sm/hdd.htm#wp1181804)).
- 6. Bauen Sie die Tastatur wieder ein (siehe [Wieder Einbauen der Tastatur\)](file:///C:/data/systems/ins1012/ge/sm/keyboard.htm#wp1179994).
- 7. Tauschen Sie den Akku aus (siehe [Ersetzen des Akkus\)](file:///C:/data/systems/ins1012/ge/sm/battery.htm#wp1443274).

VORSICHTSHINWEIS: Befestigen Sie vor dem Einschalten des Computers wieder alle Schrauben und stellen Sie sicher, dass keine verloren<br>g<mark>egangenen Schrauben im Innern des Computers zurückbleiben. Andernfalls kann der Compute</mark>

# <span id="page-45-0"></span> **SIM-Kartenplatine**

**Dell™ Inspiron™ 1012 Service-Handbuch** 

- **[Entfernen der SIM-Kartenplatine](#page-45-1)**
- [Wieder Anbringen der SIM-Kartenplatine](#page-45-2)
- $\mathbb{A}$ WARNUNG: Bevor Sie Arbeiten im Inneren des Computers ausführen, lesen Sie zunächst die im Lieferumfang des Computers enthaltenen<br>Sicherheitshinweise. Zusätzliche Informationen zur bestmöglichen Einhaltung der Sicherheitsri **Betriebsbestimmungen unter www.dell.com/regulatory\_compliance.**
- VORSICHTSHINWEIS: Um elektrostatische Entladungen zu vermeiden, erden Sie sich mittels eines Erdungsarmbandes oder durch regelmäßiges<br>Berühren einer nicht lackierten Metallfläche am Computer (beispielsweise eines Anschluss
- VORSICHTSHINWEIS: Reparaturen am Computer sollten nur von einem zertifizierten Servicetechniker durchgeführt werden. Schäden durch nicht<br>von Dell™ genehmigte Wartungsversuche werden nicht durch die Garantie abgedeckt.
- **VORSICHTSHINWEIS: Um Schäden an der Systemplatine zu vermeiden, entfernen Sie den Hauptakku (siehe [Entfernen des Akkus](file:///C:/data/systems/ins1012/ge/sm/battery.htm#wp1442926)), bevor Sie am Innern des Computers arbeiten.**

# <span id="page-45-1"></span>**Entfernen der SIM-Kartenplatine**

- 1. Befolgen Sie die Anweisungen unter [Vorbereitung](file:///C:/data/systems/ins1012/ge/sm/before.htm#wp1435071).
- 2. Entfernen Sie den Akku (siehe [Entfernen des Akkus\)](file:///C:/data/systems/ins1012/ge/sm/battery.htm#wp1442926).
- 3. Befolgen Sie die Anweisungen von [Schritt 2](file:///C:/data/systems/ins1012/ge/sm/sysboard.htm#wp1040727) bis [Schritt 17](file:///C:/data/systems/ins1012/ge/sm/sysboard.htm#wp1045728) unter [Entfernen der Systemplatine](file:///C:/data/systems/ins1012/ge/sm/sysboard.htm#wp1032066).
- 4. Entfernen Sie die beiden Schrauben, mit denen die SIM-Kartenplatine am Computersockel befestigt ist.
- 5. Heben Sie die SIM-Kartenplatine aus dem Computersockel heraus.

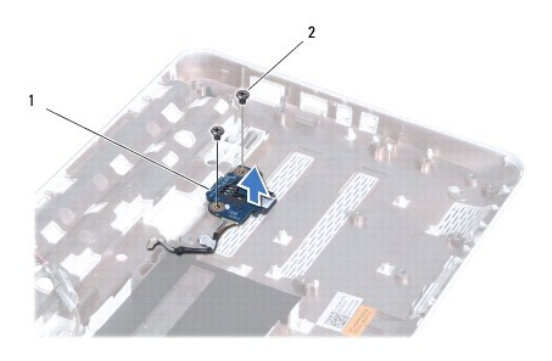

SIM-Kartenplatine 2 Schrauben (2)

# <span id="page-45-2"></span>**Wieder Anbringen der SIM-Kartenplatine**

- 1. Befolgen Sie die Anweisungen unter [Vorbereitung](file:///C:/data/systems/ins1012/ge/sm/before.htm#wp1435071).
- 2. Setzen Sie die SIM-Kartenplatine ein, und setzen Sie anschließend auch die beiden Schrauben, die die SIM-Kartenplatine am Computersockel befestigen, wieder ein.
- 3. Befolgen Sie die Anweisungen von [Schritt 4](file:///C:/data/systems/ins1012/ge/sm/sysboard.htm#wp1045802) bis [Schritt 21](file:///C:/data/systems/ins1012/ge/sm/sysboard.htm#wp998291) unter [Einsetzen der Systemplatine](file:///C:/data/systems/ins1012/ge/sm/sysboard.htm#wp1044267).
- VORSICHTSHINWEIS: Befestigen Sie vor dem Einschalten des Computers wieder alle Schrauben und stellen Sie sicher, dass keine verloren<br>g<mark>egangenen Schrauben im Innern des Computers zurückbleiben. Andernfalls kann der Compute</mark>

### <span id="page-47-0"></span> **Lautsprecher**

**Dell™ Inspiron™ 1012 Service-Handbuch** 

- **O** [Entfernen des Lautsprechers](#page-47-1)
- **Wieder Einbauen der Lautspr**
- $\triangle$ WARNUNG: Bevor Sie Arbeiten im Inneren des Computers ausführen, lesen Sie zunächst die im Lieferumfang des Computers enthaltenen<br>Sicherheitshinweise. Zusätzliche Informationen zur bestmöglichen Einhaltung der Sicherheitsri **Betriebsbestimmungen unter www.dell.com/regulatory\_compliance.**
- VORSICHTSHINWEIS: Um elektrostatische Entladungen zu vermeiden, erden Sie sich mittels eines Erdungsarmbandes oder durch regelmäßiges<br>Berühren einer nicht lackierten Metallfläche am Computer (beispielsweise eines Anschluss
- VORSICHTSHINWEIS: Reparaturen am Computer sollten nur von einem zertifizierten Servicetechniker durchgeführt werden. Schäden durch nicht<br>von Dell™ genehmigte Wartungsversuche werden nicht durch die Garantie abgedeckt.
- **VORSICHTSHINWEIS: Um Schäden an der Systemplatine zu vermeiden, entfernen Sie den Hauptakku (siehe [Entfernen des Akkus](file:///C:/data/systems/ins1012/ge/sm/battery.htm#wp1442926)), bevor Sie am Innern des Computers arbeiten.**

# <span id="page-47-1"></span>**Entfernen des Lautsprechers**

- 1. Befolgen Sie die Anweisungen unter [Vorbereitung](file:///C:/data/systems/ins1012/ge/sm/before.htm#wp1435071).
- 2. Entfernen Sie den Akku (siehe [Entfernen der Batterie\)](file:///C:/data/systems/ins1012/ge/sm/battery.htm#wp1442926).
- 3. Entfernen Sie die Tastatur (siehe [Entfernen der Tastatur\)](file:///C:/data/systems/ins1012/ge/sm/keyboard.htm#wp1201059).
- 4. Entfernen Sie die Festplattenbaugruppe (siehe [Entfernen der Festplattenbaugruppe\)](file:///C:/data/systems/ins1012/ge/sm/hdd.htm#wp1179926).
- 5. Entfernen Sie die Handballenstütze (siehe [Entfernen der Handballenstütze](file:///C:/data/systems/ins1012/ge/sm/palmrest.htm#wp1044787)).
- 6. Trennen Sie das Lautsprecherkabel vom Anschluss auf der Systemplatine.

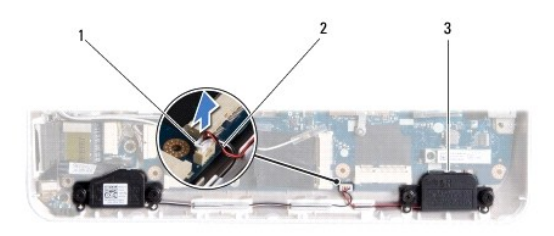

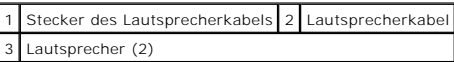

- 7. Entfernen Sie die vier Schrauben (zwei pro Lautsprecher), mit denen die Lautsprecher am Computersockel befestigt sind.
- 8. Merken Sie sich die Führung der Lautsprecherkabel und entfernen Sie die Lautsprecher und die Kabel aus dem Computersockel.

### <span id="page-47-2"></span>**Wieder Einbauen der Lautsprecher**

- 1. Befolgen Sie die Anweisungen unter [Vorbereitung](file:///C:/data/systems/ins1012/ge/sm/before.htm#wp1435071).
- 2. Setzen Sie die Anschlüsse für die Lautsprecher auf dem Computersockel ein, und führen Sie die Lautsprecherkabel durch die Kabelführungen.
- 3. Bringen Sie die vier Schrauben (zwei an jedem Lautsprecher) wieder an, mit denen die Lautsprecher am Computersockel befestigt werden.
- 4. Schließen Sie das Lautsprecherkabel wieder an den Anschluss auf der Systemplatine an.
- 5. Bauen Sie die Baugruppe für die Handballenstütze ein (siehe [Wieder Einbauen der Handballenstütze](file:///C:/data/systems/ins1012/ge/sm/palmrest.htm#wp1059721)).
- 6. Tauschen Sie die Festplattenbaugruppe aus (siehe [Austauschen der Festplattenbaugruppe](file:///C:/data/systems/ins1012/ge/sm/hdd.htm#wp1181804)).
- 7. Bauen Sie die Tastatur wieder ein (siehe [Wieder Einbauen der Tastatur\)](file:///C:/data/systems/ins1012/ge/sm/keyboard.htm#wp1179994).
- 8. Tauschen Sie den Akku aus (siehe [Ersetzen des Akkus\)](file:///C:/data/systems/ins1012/ge/sm/battery.htm#wp1443274).
- VORSICHTSHINWEIS: Befestigen Sie vor dem Einschalten des Computers wieder alle Schrauben und stellen Sie sicher, dass keine verloren<br>g<mark>egangenen Schrauben im Innern des Computers zurückbleiben. Andernfalls kann der Compute</mark>

### <span id="page-49-0"></span> **Stützhalterung(en) Dell™ Inspiron™ 1012 Service-Handbuch**

- [Entfernen der linken Stützhalterung](#page-49-1)
- [Wieder Einbauen der linken Stützhalterung](#page-50-1)
- **[Entfernen der rechten Stützhalterung](#page-50-2)**
- [Wieder Einbauen der rechten Stützhalterung](#page-51-0)
- WARNUNG: Bevor Sie Arbeiten im Inneren des Computers ausführen, lesen Sie zunächst die im Lieferumfang des Computers enthaltenen<br>Sicherheitshinweise. Zusätzliche Informationen zur bestmöglichen Einhaltung der Sicherheitsri
- VORSICHTSHINWEIS: Um elektrostatische Entladungen zu vermeiden, erden Sie sich mittels eines Erdungsarmbandes oder durch regelmäßiges<br>Berühren einer nicht lackierten Metallfläche am Computer (beispielsweise eines Anschluss
- VORSICHTSHINWEIS: Reparaturen am Computer sollten nur von einem zertifizierten Servicetechniker durchgeführt werden. Schäden durch nicht<br>von Dell™ genehmigte Wartungsversuche werden nicht durch die Garantie abgedeckt.
- **VORSICHTSHINWEIS: Um Schäden an der Systemplatine zu vermeiden, entfernen Sie den Hauptakku (siehe [Entfernen des Akkus](file:///C:/data/systems/ins1012/ge/sm/battery.htm#wp1442926)), bevor Sie am Innern des Computers arbeiten.**

# <span id="page-49-1"></span>**Entfernen der linken Stützhalterung**

- 1. Befolgen Sie die Anweisungen unter [Vorbereitung](file:///C:/data/systems/ins1012/ge/sm/before.htm#wp1435071).
- 2. Entfernen Sie den Akku (siehe [Entfernen der Batterie\)](file:///C:/data/systems/ins1012/ge/sm/battery.htm#wp1442926).
- 3. Entfernen Sie die Tastatur (siehe [Entfernen der Tastatur\)](file:///C:/data/systems/ins1012/ge/sm/keyboard.htm#wp1201059).
- 4. Entfernen Sie die Festplattenbaugruppe (siehe [Entfernen der Festplattenbaugruppe\)](file:///C:/data/systems/ins1012/ge/sm/hdd.htm#wp1179926).
- 5. Entfernen Sie die Handballenstütze (siehe [Entfernen der Handballenstütze](file:///C:/data/systems/ins1012/ge/sm/palmrest.htm#wp1044787)).
- 6. Entfernen Sie die Scharnierabdeckung (siehe [Entfernen der Scharnierabdeckung](file:///C:/data/systems/ins1012/ge/sm/hingecov.htm#wp1035974)).
- 7. Entfernen Sie die Bildschirmbaugruppe (siehe [Entfernen der Bildschirmbaugruppe\)](file:///C:/data/systems/ins1012/ge/sm/display.htm#wp1212160).
- 8. Entfernen Sie die Schraube, mit der die linke Stützhalterung an der E/A- Platine befestigt ist.

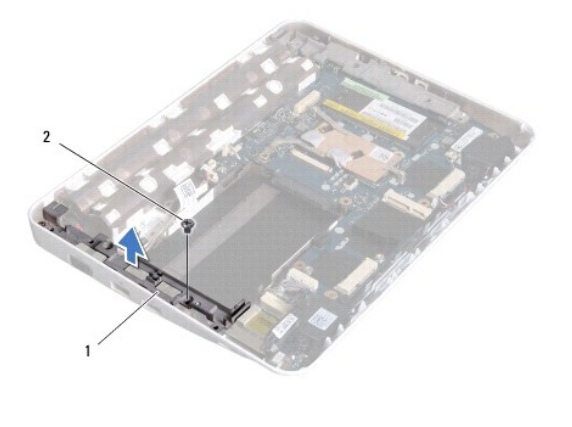

1 linke Stützhalterung 2 Schraube

<sup>9.</sup> Heben Sie die linke Stützhalterung aus der E/A-Platine heraus.

# <span id="page-50-1"></span><span id="page-50-0"></span>**Wieder Einbauen der linken Stützhalterung**

- 1. Befolgen Sie die Anweisungen unter [Vorbereitung](file:///C:/data/systems/ins1012/ge/sm/before.htm#wp1435071).
- 2. Richten Sie die Steckplätze an der linken Stützhalterung an den Führungsstiften auf dem Computersockel aus, und bringen Sie die Halterung in die richtige Position.
- 3. Bringen Sie die Schraube zur Befestigung der linken Stützhalterung am Computersockel wieder an.
- 4. Bauen Sie die Bildschirmbaugruppe ein (siehe [Wieder Einbauen der Bildschirmbaugruppe](file:///C:/data/systems/ins1012/ge/sm/display.htm#wp1205821)).
- 5. Bringen Sie die Scharnierabdeckung wieder an (siehe [Wieder Anbringen der Scharnierabdeckung\)](file:///C:/data/systems/ins1012/ge/sm/hingecov.htm#wp1036191).
- 6. Bauen Sie die Baugruppe für die Handballenstütze ein (siehe [Wieder Einbauen der Handballenstütze](file:///C:/data/systems/ins1012/ge/sm/palmrest.htm#wp1059721)).
- 7. Tauschen Sie die Festplattenbaugruppe aus (siehe [Austauschen der Festplattenbaugruppe](file:///C:/data/systems/ins1012/ge/sm/hdd.htm#wp1181804)).
- 8. Bauen Sie die Tastatur wieder ein (siehe [Wieder Einbauen der Tastatur\)](file:///C:/data/systems/ins1012/ge/sm/keyboard.htm#wp1179994).
- 9. Tauschen Sie den Akku aus (siehe [Ersetzen des Akkus\)](file:///C:/data/systems/ins1012/ge/sm/battery.htm#wp1443274).

VORSICHTSHINWEIS: Befestigen Sie vor dem Einschalten des Computers wieder alle Schrauben und stellen Sie sicher, dass keine verloren<br>gegangenen Schrauben im Innern des Computers zurückbleiben. Andernfalls kann der Computer

# <span id="page-50-2"></span>**Entfernen der rechten Stützhalterung**

- 1. Befolgen Sie die Anweisungen unter [Vorbereitung](file:///C:/data/systems/ins1012/ge/sm/before.htm#wp1435071).
- 2. Entfernen Sie den Akku (siehe [Entfernen der Batterie\)](file:///C:/data/systems/ins1012/ge/sm/battery.htm#wp1442926).
- 3. Entfernen Sie die Tastatur (siehe [Entfernen der Tastatur\)](file:///C:/data/systems/ins1012/ge/sm/keyboard.htm#wp1201059).
- 4. Entfernen Sie die Festplattenbaugruppe (siehe [Entfernen der Festplattenbaugruppe\)](file:///C:/data/systems/ins1012/ge/sm/hdd.htm#wp1179926).
- 5. Entfernen Sie die Handballenstütze (siehe [Entfernen der Handballenstütze](file:///C:/data/systems/ins1012/ge/sm/palmrest.htm#wp1044787)).
- 6. Entfernen Sie die Scharnierabdeckung (siehe [Entfernen der Scharnierabdeckung](file:///C:/data/systems/ins1012/ge/sm/hingecov.htm#wp1035974)).
- 7. Entfernen Sie die Bildschirmbaugruppe (siehe [Einbauen der Bildschirmbaugruppe](file:///C:/data/systems/ins1012/ge/sm/display.htm#wp1205821)).
- 8. Entfernen Sie die Schraube, mit der die rechte Stützhalterung an der Systemplatine befestigt ist.
- 9. Heben Sie die rechte Stützhalterung aus der Systemplatine heraus.

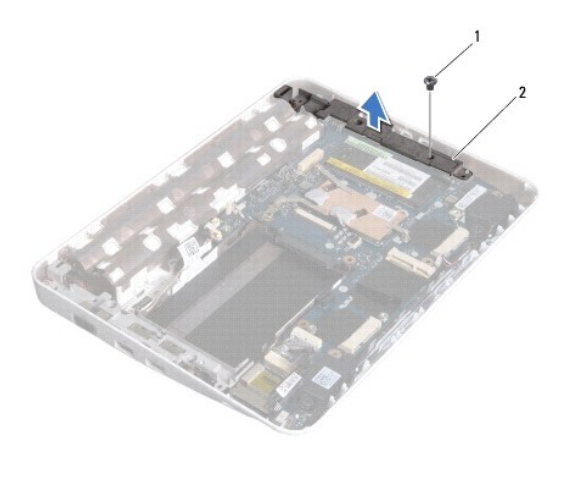

1 Schraube 2 rechte Stützhalterung

# <span id="page-51-1"></span><span id="page-51-0"></span>**Wieder Einbauen der rechten Stützhalterung**

- 1. Befolgen Sie die Anweisungen unter [Vorbereitung](file:///C:/data/systems/ins1012/ge/sm/before.htm#wp1435071).
- 2. Richten Sie die Steckplätze an der rechten Stützhalterung an den Führungsstiften auf dem Computersockel aus, und bringen Sie die Halterung in die richtige Position.
- 3. Bringen Sie die Schraube zur Befestigung der rechten Stützhalterung am Computersockel wieder an.
- 4. Bauen Sie die Bildschirmbaugruppe ein (siehe [Wieder Einbauen der Bildschirmbaugruppe](file:///C:/data/systems/ins1012/ge/sm/display.htm#wp1205821)).
- 5. Bringen Sie die Scharnierabdeckung wieder an (siehe [Wieder Anbringen der Scharnierabdeckung\)](file:///C:/data/systems/ins1012/ge/sm/hingecov.htm#wp1036191).
- 6. Bauen Sie die Baugruppe für die Handballenstütze ein (siehe [Wieder Einbauen der Handballenstütze](file:///C:/data/systems/ins1012/ge/sm/palmrest.htm#wp1059721)).
- 7. Tauschen Sie die Festplattenbaugruppe aus (siehe [Austauschen der Festplattenbaugruppe](file:///C:/data/systems/ins1012/ge/sm/hdd.htm#wp1181804)).
- 8. Bauen Sie die Tastatur wieder ein (siehe [Wieder Einbauen der Tastatur\)](file:///C:/data/systems/ins1012/ge/sm/keyboard.htm#wp1179994).
- 9. Tauschen Sie den Akku aus (siehe [Ersetzen des Akkus\)](file:///C:/data/systems/ins1012/ge/sm/battery.htm#wp1443274).
- VORSICHTSHINWEIS: Befestigen Sie vor dem Einschalten des Computers wieder alle Schrauben und stellen Sie sicher, dass keine verloren<br>g<mark>egangenen Schrauben im Innern des Computers zurückbleiben. Andernfalls kann der Compute</mark>

# <span id="page-52-0"></span>**Systemplatine**

### **Dell™ Inspiron™ 1012 Service-Handbuch**

- **[Entfernen der Systemplatine](#page-52-1)**
- [Wieder Einbauen der Systemplatine](#page-53-1)
- **O** Fingabe der Service-Tag-Nummer im BIOS
- WARNUNG: Bevor Sie Arbeiten im Inneren des Computers ausführen, lesen Sie zunächst die im Lieferumfang des Computers enthaltenen<br>Sicherheitshinweise. Zusätzliche Informationen zur bestmöglichen Einhaltung der Sicherheitsri
- VORSICHTSHINWEIS: Um elektrostatische Entladungen zu vermeiden, erden Sie sich mittels eines Erdungsarmbandes oder durch regelmäßiges<br>Berühren einer nicht lackierten Metallfläche am Computer (beispielsweise eines Anschluss
- VORSICHTSHINWEIS: Reparaturen am Computer sollten nur von einem zertifizierten Servicetechniker durchgeführt werden. Schäden durch nicht<br>von Dell™ genehmigte Wartungsversuche werden nicht durch die Garantie abgedeckt.
- **VORSICHTSHINWEIS: Um Schäden an der Systemplatine zu vermeiden, entfernen Sie den Hauptakku (siehe [Entfernen des Akkus](file:///C:/data/systems/ins1012/ge/sm/battery.htm#wp1442926)), bevor Sie am Innern des Computers arbeiten.**

**VORSICHTSHINWEIS: Fassen Sie Komponenten und Karten nur an den Kanten an. Berühren Sie keine Stifte oder Kontakte.** 

Im BIOS-Chip auf der Systemplatine ist die Service-Kennnummer gespeichert. Diese Nummer befindet sich auch auf einem Strichcode-Etikett an der Unterseite<br>des Computers. Zum Lieferumfang des Austauschkits für die Systemplat Nummer auf die neue Systemplatine finden.

# <span id="page-52-1"></span>**Entfernen der Systemplatine**

- 1. Befolgen Sie die Anweisungen unter [Vorbereitung](file:///C:/data/systems/ins1012/ge/sm/before.htm#wp1435071).
- 2. Entfernen Sie alle installierten Karten oder Platzhalterkarten aus dem Steckplatz für das 3-in-1-Media-Kartenlaufwerk.
- 3. Entfernen Sie den Akku (siehe [Entfernen der Batterie\)](file:///C:/data/systems/ins1012/ge/sm/battery.htm#wp1442926).
- 4. Entfernen Sie die Tastatur (siehe [Entfernen der Tastatur\)](file:///C:/data/systems/ins1012/ge/sm/keyboard.htm#wp1201059).
- 5. Entfernen Sie die Festplattenbaugruppe (siehe [Entfernen der Festplattenbaugruppe\)](file:///C:/data/systems/ins1012/ge/sm/hdd.htm#wp1179926)
- 6. Entfernen Sie die Handballenstütze (siehe [Entfernen der Handballenstütze](file:///C:/data/systems/ins1012/ge/sm/palmrest.htm#wp1044787)).
- 7. Entfernen Sie die Bluetooth™-Karte (siehe [Entfernen der Bluetooth-](file:///C:/data/systems/ins1012/ge/sm/btboard.htm#wp1213901) Karte).
- 8. Entfernen Sie den Prozessorkühlkörper (siehe [Entfernen des Prozessorkühlkörpers](file:///C:/data/systems/ins1012/ge/sm/cpucool.htm#wp1137134)).
- 9. Entfernen Sie die Mini-Card(s) (siehe [Entfernen der Mini-Card\(s\)\)](file:///C:/data/systems/ins1012/ge/sm/minicard.htm#wp1189423).
- 10. Entfernen Sie die Videobeschleunigerkarte (siehe [Entfernen der Videobeschleunigerkarte\)](file:///C:/data/systems/ins1012/ge/sm/videoacc.htm#wp1189423).
- 11. Entfernen Sie die Scharnierabdeckung (siehe [Entfernen der Scharnierabdeckung](file:///C:/data/systems/ins1012/ge/sm/hingecov.htm#wp1035974))
- 12. Entfernen Sie die Bildschirmbaugruppe (siehe [Entfernen der Bildschirmbaugruppe\)](file:///C:/data/systems/ins1012/ge/sm/display.htm#wp1212160).
- 13. Entfernen Sie rechte Stützhalterung (siehe [Entfernen der rechten Stützhalterung](file:///C:/data/systems/ins1012/ge/sm/supportb.htm#wp1185829)).
- 14. Trennen Sie das Netzteilanschlusskabel, das SIM-Kartenkabel und das E/A-Platinenkabel von den Anschlüssen auf der Systemplatine.

<span id="page-53-0"></span>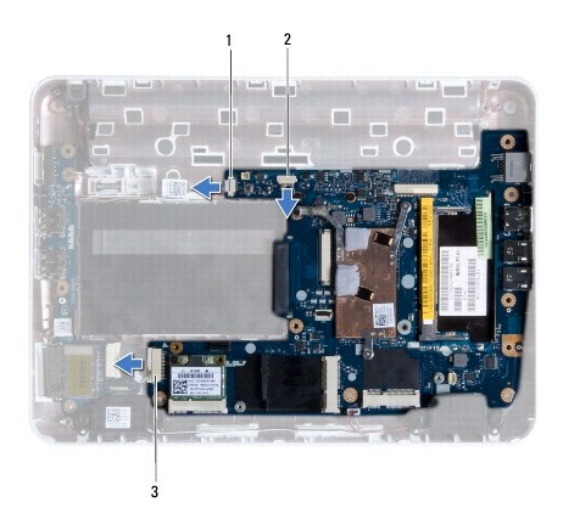

Netzadapterkabel-Anschluss 2 SIM-Kartenanschluss auf der Systemplatine 3 Anschluss des E/A-Platinenkabels

15. Entfernen der Tastatur (siehe [Entfernen des Lautsprechers\)](file:///C:/data/systems/ins1012/ge/sm/speaker.htm#wp1030873).

16. Entfernen die Schraube, die die Systemplatine am Computersockel befestigt.

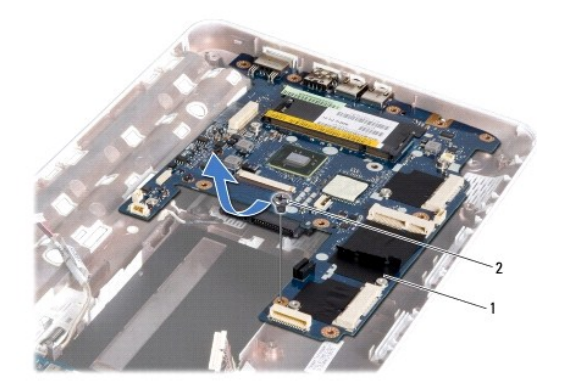

### 1 Systemplatine 2 Schraube

17. Ziehen Sie die Anschlüsse vorsichtig aus den Steckplätzen im Computer heraus, und nehmen Sie die Systemplatine aus dem Computersockel heraus.

18. Drehen Sie die Systemplatine um.

19. Entfernen Sie die Knopfzellenbatterie (siehe [Entfernen der Knopfzellenbatterie\)](file:///C:/data/systems/ins1012/ge/sm/coinbatt.htm#wp1179902).

# <span id="page-53-1"></span>**Wieder Einbauen der Systemplatine**

- 1. Befolgen Sie die Anweisungen unter [Vorbereitung](file:///C:/data/systems/ins1012/ge/sm/before.htm#wp1435071).
- 2. Setzen Sie die Knopfzellenbatterie wieder ein (siehe [Wieder Einsetzen der Knopfzellenbatterie\)](file:///C:/data/systems/ins1012/ge/sm/coinbatt.htm#wp1180214).
- 3. Drehen Sie die Systemplatine um.
- 4. Richten Sie die Anschlüsse auf der Systemplatine an den Steckplätzen auf dem Computersockel aus, und setzen Sie sie in den Computersockel ein.
- <span id="page-54-0"></span>5. Setzen Sie die Schraube, mit der die LED-Platine am Computersockel befestigt ist, wieder ein.
- 6. Bauen Sie die Lautsprecher wieder ein (siehe [Wieder Einbauen der Lautsprecher\)](file:///C:/data/systems/ins1012/ge/sm/speaker.htm#wp1040761).
- 7. Schließen Sie das Netzteilanschlusskabel, das SIM-Kartenkabel und das E/A-Platinenkabel an die Anschlüsse auf der Systemplatine an.
- 8. Bauen Sie die rechte Stützhalterung wieder ein (siehe [Wieder Einbauen der rechten Stützhalterung](file:///C:/data/systems/ins1012/ge/sm/supportb.htm#wp1185870)).
- 9. Bauen Sie die Bildschirmbaugruppe ein (siehe [Wieder Einbauen der Bildschirmbaugruppe](file:///C:/data/systems/ins1012/ge/sm/display.htm#wp1205821)).
- 10. Bringen Sie die Scharnierabdeckung wieder an (siehe [Wieder Anbringen der Scharnierabdeckung\)](file:///C:/data/systems/ins1012/ge/sm/hingecov.htm#wp1036191).
- 11. Setzen Sie die Videobeschleunigerkarte wieder ein (siehe [Wieder Einsetzen der Videobeschleunigerkarte\)](file:///C:/data/systems/ins1012/ge/sm/videoacc.htm#wp1181828).
- 12. Bauen Sie die Mini-Card(s) wieder ein (siehe [Wieder Einbauen der Mini-Cards\)](file:///C:/data/systems/ins1012/ge/sm/minicard.htm#wp1181828).
- 13. Bauen Sie den Prozessorkühlkörper wieder ein (siehe [Erneutes Einsetzen des Prozessorkühlkörpers](file:///C:/data/systems/ins1012/ge/sm/cpucool.htm#wp1138671)).
- 14. Bauen Sie die Bluetooth-Karte wieder ein (siehe [Wieder Einbauen der Bluetooth-Karte](file:///C:/data/systems/ins1012/ge/sm/btboard.htm#wp1214032)).
- 15. Bauen Sie die Baugruppe für die Handballenstütze ein (siehe [Wieder Einbauen der Handballenstütze](file:///C:/data/systems/ins1012/ge/sm/palmrest.htm#wp1059721)).
- 16. Tauschen Sie die Festplattenbaugruppe aus (siehe [Austauschen der Festplattenbaugruppe](file:///C:/data/systems/ins1012/ge/sm/hdd.htm#wp1181804)).
- 17. Bauen Sie die Tastatur wieder ein (siehe [Wieder Einbauen der Tastatur\)](file:///C:/data/systems/ins1012/ge/sm/keyboard.htm#wp1179994).
- 18. Tauschen Sie den Akku aus (siehe [Ersetzen des Akkus\)](file:///C:/data/systems/ins1012/ge/sm/battery.htm#wp1443274).
- 19. Setzen Sie alle Karten, die Sie aus dem Steckplatz für das 3-in-1- Medienkartenlesegerät entfernt haben, wieder ein.
- VORSICHTSHINWEIS: Befestigen Sie vor dem Einschalten des Computers wieder alle Schrauben und stellen Sie sicher, dass keine verloren<br>gegangenen Schrauben im Innern des Computers zurückbleiben. Andernfalls kann der Computer
- 20. Den Computer einschalten.
	- **ANMERKUNG:** Nachdem Sie die Systemplatine wieder eingesetzt haben, geben Sie die Service-Tag-Nummer des Computers in das BIOS der Austausch-Systemplatine ein.
- 21. Geben Sie die Service-Tag-Nummer ein (siehe [Eingabe der Service-Tag-](#page-54-1) Nummer im BIOS).

# <span id="page-54-1"></span>**Eingabe der Service-Tag-Nummer im BIOS**

- 1. Vergewissern Sie sich, dass der Netzadapter angeschlossen und der Hauptakku ordnungsgemäß installiert sind.
- 2. Den Computer einschalten.
- 3. Drücken Sie während des POST-Vorgangs auf <F2>, um das System-Setup-Programm aufzurufen.
- 4. Navigieren Sie zur Sicherheits-Registerkarte und geben Sie die Service-Tag-Nummer in das Feld **Set Service Tag** (Set Service-Tag-Nummer) ein.

**Dell™ Inspiron™ 1012 Service-Handbuch** 

# **Anmerkungen, Vorsichtshinweise und Warnungen**

**ANMERKUNG:** Eine ANMERKUNG macht auf wichtige Informationen aufmerksam, mit denen Sie den Computer besser einsetzen können.

**VORSICHTSHINWEIS: Durch VORSICHT werden Sie auf Gefahrenquellen hingewiesen, die Hardwareschäden oder Datenverlust zur Folge haben können, wenn die Anweisungen nicht befolgt werden.** 

**WARNUNG: Mit WARNUNG wird auf eine potenziell gefährliche Situation hingewiesen, die zu Sachschäden, Verletzungen oder zum Tod führen könnte.**

**Die in diesem Dokument enthaltenen Informationen können sich ohne vorherige Ankündigung ändern. © 2010 Dell Inc. Alle Rechte vorbehalten.**

Die Vervielfältigung oder Wiedergabe dieser Unterlagen in jeglicher Weise ohne schriftliche Genehmigung von Dell Inc. ist strengstens untersagt.

Die in diesem Text verwendeten Marken: *Dell, d*as DELL Logo und Inspiror sind Marken von Dell Inc.; Bluetooth ist eine eingetragene Marke im Besitz von Bluetooth SIG, Inc., die<br>von Dell unter Lizenz verwendet wird: *Micro* 

Alle anderen in dieser Dokumentation genanten Warken- und Handelsbezeichnungen sind Eigentum der entsprechenden Hersteller und Firmen. Dell Inc. erhebt keinen Anspruch<br>auf Marken und Handelsbezeichnungen mit Ausnahme der e

**Januar 2010 Rev. A00**

# <span id="page-56-0"></span> **Touchpad-Modul**

**Dell™ Inspiron™ 1012 Service-Handbuch** 

- [Entfernen des Touchpad-Moduls](#page-56-1)
- Wieder Einsetzen des Touchpad-Mo
- $\mathbb{A}$ WARNUNG: Bevor Sie Arbeiten im Inneren des Computers ausführen, lesen Sie zunächst die im Lieferumfang des Computers enthaltenen<br>Sicherheitshinweise. Zusätzliche Informationen zur bestmöglichen Einhaltung der Sicherheitsri **Betriebsbestimmungen unter www.dell.com/regulatory\_compliance.**
- VORSICHTSHINWEIS: Um elektrostatische Entladungen zu vermeiden, erden Sie sich mittels eines Erdungsarmbandes oder durch regelmäßiges<br>Berühren einer nicht lackierten Metallfläche am Computer (beispielsweise eines Anschluss
- VORSICHTSHINWEIS: Reparaturen am Computer sollten nur von einem zertifizierten Servicetechniker durchgeführt werden. Schäden durch nicht<br>von Dell™ genehmigte Wartungsversuche werden nicht durch die Garantie abgedeckt.
- **VORSICHTSHINWEIS: Um Schäden an der Systemplatine zu vermeiden, entfernen Sie den Hauptakku (siehe [Entfernen des Akkus](file:///C:/data/systems/ins1012/ge/sm/battery.htm#wp1442926)), bevor Sie am Innern des Computers arbeiten.**

# <span id="page-56-1"></span>**Entfernen des Touchpad-Moduls**

- 1. Befolgen Sie die Anweisungen unter [Vorbereitung](file:///C:/data/systems/ins1012/ge/sm/before.htm#wp1435071).
- 2. Entfernen Sie den Akku (siehe [Entfernen des Akkus\)](file:///C:/data/systems/ins1012/ge/sm/battery.htm#wp1442926).
- 3. Entfernen Sie die Tastatur (siehe [Entfernen der Tastatur\)](file:///C:/data/systems/ins1012/ge/sm/keyboard.htm#wp1201059).
- 4. Entfernen Sie die Festplattenbaugruppe (siehe [Entfernen der Festplattenbaugruppe\)](file:///C:/data/systems/ins1012/ge/sm/hdd.htm#wp1179926).
- 5. Entfernen Sie die Handballenstütze (siehe [Entfernen der Handballenstütze](file:///C:/data/systems/ins1012/ge/sm/palmrest.htm#wp1044787)).
- 6. Drehen Sie die Baugruppe für die Handballenstütze um 180 Grad, und entfernen Sie die vier Schrauben, mit denen das Touchpad-Modul an der Handballenstütze befestigt ist.

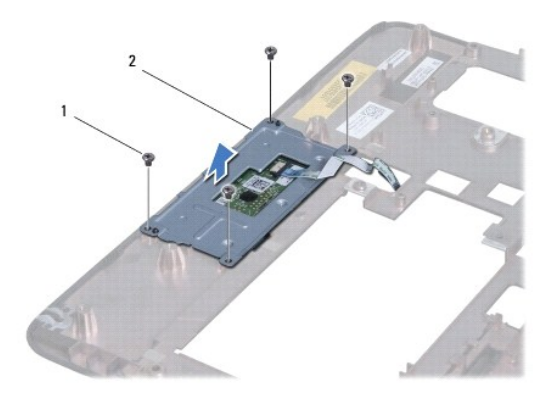

1 Schrauben (4) 2 Touchpad-Modul

7. Heben Sie das Touchpad-Modul aus der Handballenstütze heraus.

### <span id="page-56-2"></span>**Wieder Einsetzen des Touchpad-Moduls**

- 1. Befolgen Sie die Anweisungen unter [Vorbereitung](file:///C:/data/systems/ins1012/ge/sm/before.htm#wp1435071).
- 2. Verwenden Sie die Führungsstifte auf der Handballenstütze, um das Touchpad-Modul ordnungsgemäß zu platzieren. Setzen Sie die vier Schrauben

wieder ein, mit denen das Touchpad-Modul an der Handballenstütze befestigt wird.

- 3. Bauen Sie die Baugruppe für die Handballenstütze ein (siehe [Wieder Einbauen der Handballenstütze](file:///C:/data/systems/ins1012/ge/sm/palmrest.htm#wp1059721)).
- 4. Tauschen Sie die Festplattenbaugruppe aus (siehe [Austauschen der Festplattenbaugruppe](file:///C:/data/systems/ins1012/ge/sm/hdd.htm#wp1181804)).
- 5. Bauen Sie die Tastatur wieder ein (siehe [Wieder Einbauen der Tastatur\)](file:///C:/data/systems/ins1012/ge/sm/keyboard.htm#wp1179994).
- 6. Tauschen Sie den Akku aus (siehe [Ersetzen des Akkus\)](file:///C:/data/systems/ins1012/ge/sm/battery.htm#wp1443274).
- VORSICHTSHINWEIS: Befestigen Sie vor dem Einschalten des Computers wieder alle Schrauben und stellen Sie sicher, dass keine verloren<br>g<mark>egangenen Schrauben im Innern des Computers zurückbleiben. Andernfalls kann der Compute</mark>

### <span id="page-58-0"></span> **Videobeschleunigerkarte Dell™ Inspiron™ 1012 Service-Handbuch**

- 
- **C** [Entfernen der Videobeschleunigerkarte](#page-58-1) Wieder Einsetzen der Videobeschler
- WARNUNG: Bevor Sie Arbeiten im Inneren des Computers ausführen, lesen Sie zunächst die im Lieferumfang des Computers enthaltenen<br>Sicherheitshinweise. Zusätzliche Informationen zur bestmöglichen Einhaltung der Sicherheitsri **Betriebsbestimmungen unter www.dell.com/regulatory\_compliance.**
- VORSICHTSHINWEIS: Um elektrostatische Entladungen zu vermeiden, erden Sie sich mittels eines Erdungsarmbandes oder durch regelmäßiges<br>Berühren einer nicht lackierten Metallfläche am Computer (beispielsweise eines Anschluss
- VORSICHTSHINWEIS: Reparaturen am Computer sollten nur von einem zertifizierten Servicetechniker durchgeführt werden. Schäden durch nicht<br>von Dell™ genehmigte Wartungsversuche werden nicht durch die Garantie abgedeckt.
- **VORSICHTSHINWEIS: Um Schäden an der Systemplatine zu vermeiden, entfernen Sie den Hauptakku (siehe [Entfernen des Akkus](file:///C:/data/systems/ins1012/ge/sm/battery.htm#wp1442926)), bevor Sie am Innern des Computers arbeiten.**
- **ANMERKUNG:** Dell übernimmt keine Garantie für Mini-Cards anderer Hersteller und bietet keine Unterstützung bei Problemen mit Videobeschleunigerkarten anderer Hersteller.
- **ANMERKUNG:** Je nach Konfiguration des Computers beim Kauf ist im Videobeschleunigerkarten-Steckplatz möglicherweise keine Karte installiert.

# <span id="page-58-1"></span>**Entfernen der Videobeschleunigerkarte**

- 1. Befolgen Sie die Anweisungen unter [Vorbereitung](file:///C:/data/systems/ins1012/ge/sm/before.htm#wp1435071).
- 2. Entfernen Sie den Akku (siehe [Entfernen des Akkus\)](file:///C:/data/systems/ins1012/ge/sm/battery.htm#wp1442926).
- 3. Entfernen Sie die Tastatur (siehe [Entfernen der Tastatur\)](file:///C:/data/systems/ins1012/ge/sm/keyboard.htm#wp1201059).
- 4. Entfernen Sie die Festplattenbaugruppe (siehe [Entfernen der Festplattenbaugruppe\)](file:///C:/data/systems/ins1012/ge/sm/hdd.htm#wp1179926).
- 5. Entfernen Sie die Handballenstütze (siehe [Entfernen der Handballenstütze](file:///C:/data/systems/ins1012/ge/sm/palmrest.htm#wp1044787)).
- 6. Entfernen Sie den Prozessorkühlkörper (siehe [Entfernen des Prozessorkühlkörpers](file:///C:/data/systems/ins1012/ge/sm/cpucool.htm#wp1137134)).
- VORSICHTSHINWEIS: **Bewahren Sie die Videobeschleunigerkarte außerhalb des Computers in einer antistatischen Schutzhülle auf. Weitere<br>Informationen finden Sie im Abschnitt Schutz gegen elektrostatische Entladung in den Sich**
- 7. Heben Sie die Videobeschleunigerkarte aus dem Anschluss auf der Systemplatine heraus.

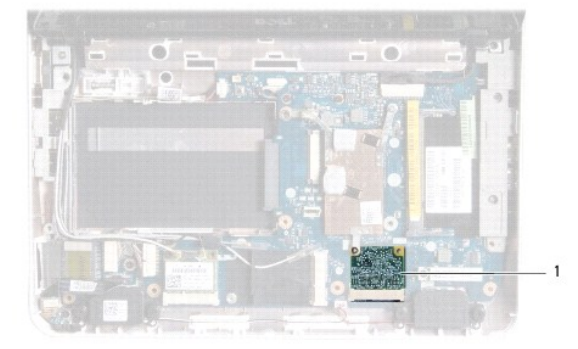

1 Videobeschleunigerkarte

<span id="page-58-2"></span>**Wieder Einsetzen der Videobeschleunigerkarte** 

- 1. Befolgen Sie die Anweisungen unter [Vorbereitung](file:///C:/data/systems/ins1012/ge/sm/before.htm#wp1435071).
- 2. Nehmen Sie die neue Videobeschleunigerkarte aus der Verpackung.
- **VORSICHTSHINWEIS: Schieben Sie die Mini-Card mit gleichmäßiger Kraft an ihren Platz. Wird zu viel Kraft angewendet, kann der Anschluss beschädigt werden.**
- VORSICHTSHINWEIS: Die Anschlüsse sind kodiert, um ein falsches Anschließen zu vermeiden. Wenn Sie beim Einstecken auf Widerstand stoßen,<br>prüfen Sie die Anschlüsse auf der Karte und auf der Systemplatine und richten Sie die
- 3. Setzen Sie den Anschluss für die Videobeschleunigerkarte in einem Winkel von 45 Grad auf den Anschluss auf der Systemplatine auf.
- 4. Drücken Sie das andere Ende der Videobeschleunigerkarte nach unten in den Steckplatz, und bauen Sie den Prozessorkühlkörper wieder ein (siehe [Wieder Einbauen des Prozessorkühlkörpers](file:///C:/data/systems/ins1012/ge/sm/cpucool.htm#wp1138671)).
- 5. Bauen Sie die Baugruppe für die Handballenstütze ein (siehe [Wieder Einbauen der Handballenstütze](file:///C:/data/systems/ins1012/ge/sm/palmrest.htm#wp1059721)).
- 6. Tauschen Sie die Festplattenbaugruppe aus (siehe [Austauschen der Festplattenbaugruppe](file:///C:/data/systems/ins1012/ge/sm/hdd.htm#wp1181804)).
- 7. Bauen Sie die Tastatur wieder ein (siehe [Wieder Einbauen der Tastatur\)](file:///C:/data/systems/ins1012/ge/sm/keyboard.htm#wp1179994).
- 8. Tauschen Sie den Akku aus (siehe [Ersetzen des Akkus\)](file:///C:/data/systems/ins1012/ge/sm/battery.htm#wp1443274).
- VORSICHTSHINWEIS: Befestigen Sie vor dem Einschalten des Computers wieder alle Schrauben und stellen Sie sicher, dass keine verloren<br>gegangenen **Schrauben im Innern des Computers zurückbleiben. Andernfalls kann der Compute**
- 9. Installieren Sie die erforderlichen Treiber und Dienstprogramme für den Computer. Weitere Informationen finden Sie im *Dell-Technologiehandbuch*.

ANMERKUNG: Wenn Sie eine Videobeschleunigerkarte eines Fremdherstellers installieren, müssen Sie auch die entsprechenden Treiber und<br>Dienstprogramme installieren. Weitere allgemeine Informationen über Treiber finden Sie im